# **KOLLMORGEN Seidel**

# **Logiciel utilisateur BS7200 pour digifas® 7100 / 7200**

**Mode d'emploi Edition 09/97**

#### Catalogues déjà parus:

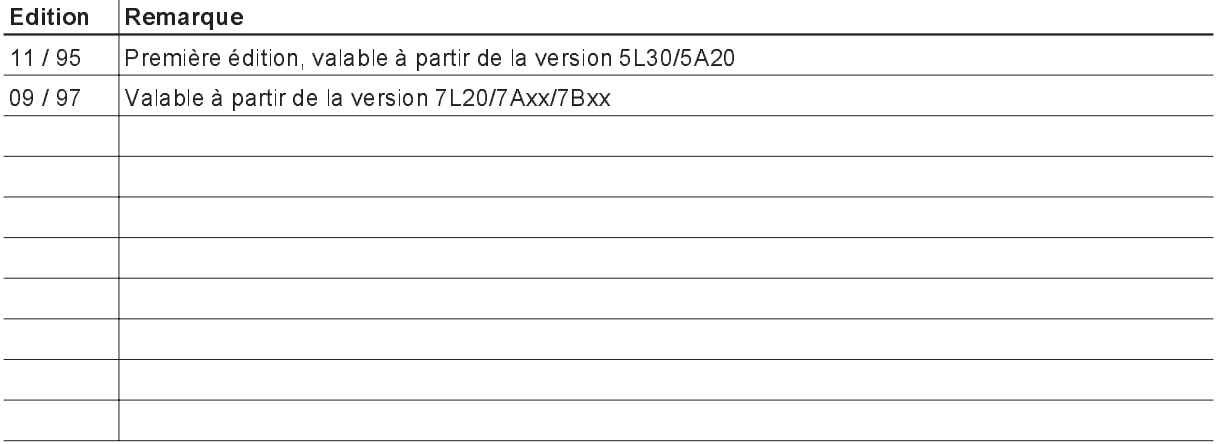

IBM AT® est une marque déposée de la International Business Machines Corp. VGA™ est une marque déposée de la International Business Machines Corp. PC-AT est une marque déposée de la International Business Machines Corp. MS-DOS® est une marque déposée de la Microsoft Machines Corp. WINDOWS® est une marque déposée de la Microsoft Machines Corp. Digifas® est une marque déposée de la Seidel Elektro Automatik GmbH.

#### **Sous réserve de modifications destinées à apporter des améliorations au logiciel!**

Imprimé en République Fédérale d'Allemagne 09/97

Mat.No.: 84618

Tous droits réservés. La reproduction de cet ouvrage dans son intégralité ou en partie, son utilisation, traitement, reproduction ou diffusion dans des systèmes informatiques est interdite sous toute forme (impression, photocopie, microfilm ou autre méthode) sans l'autorisation écrite de la société Seidel.

**Seidel** 

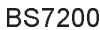

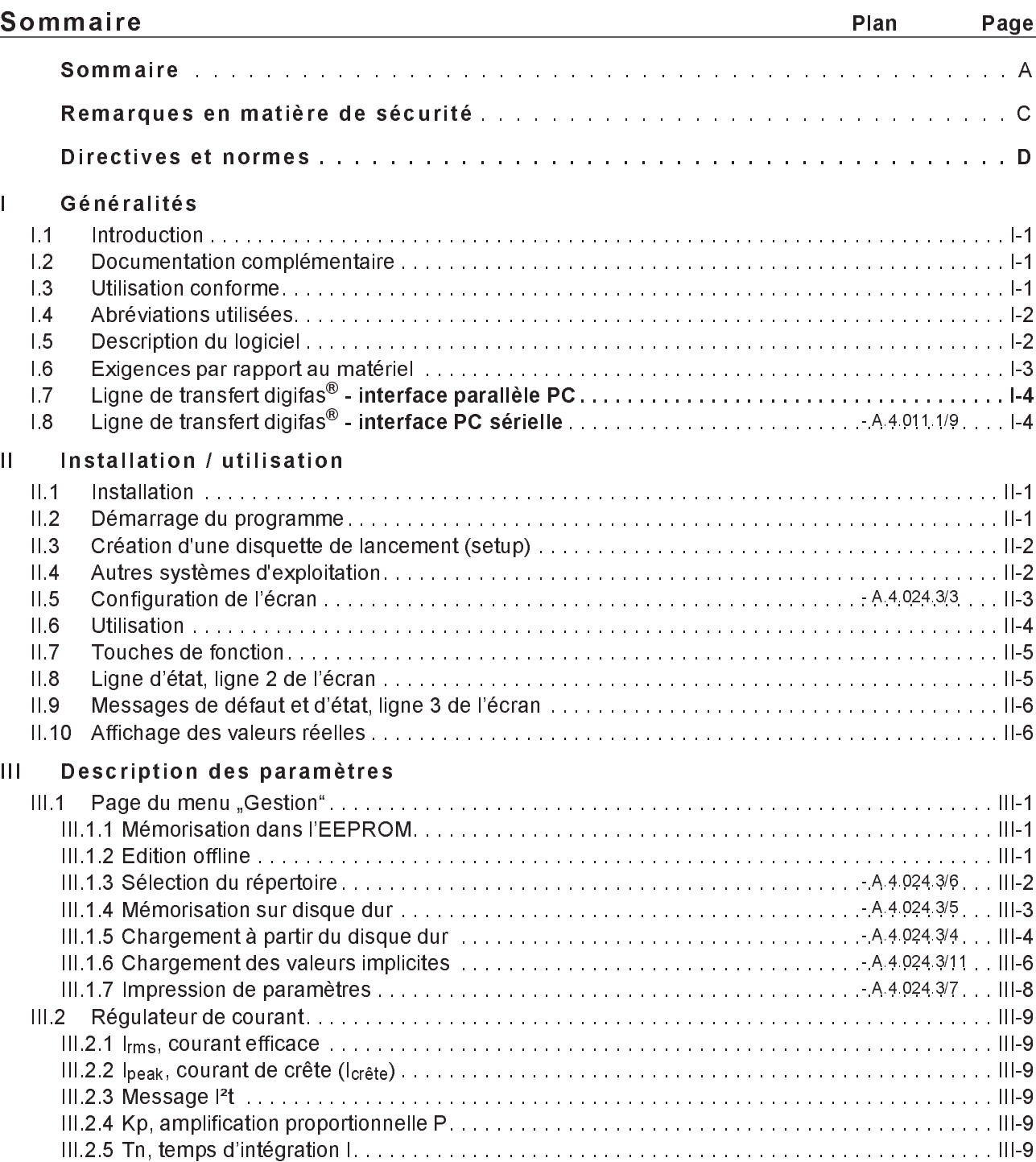

# **KOLLMORGEN**

<u> Seidel</u>

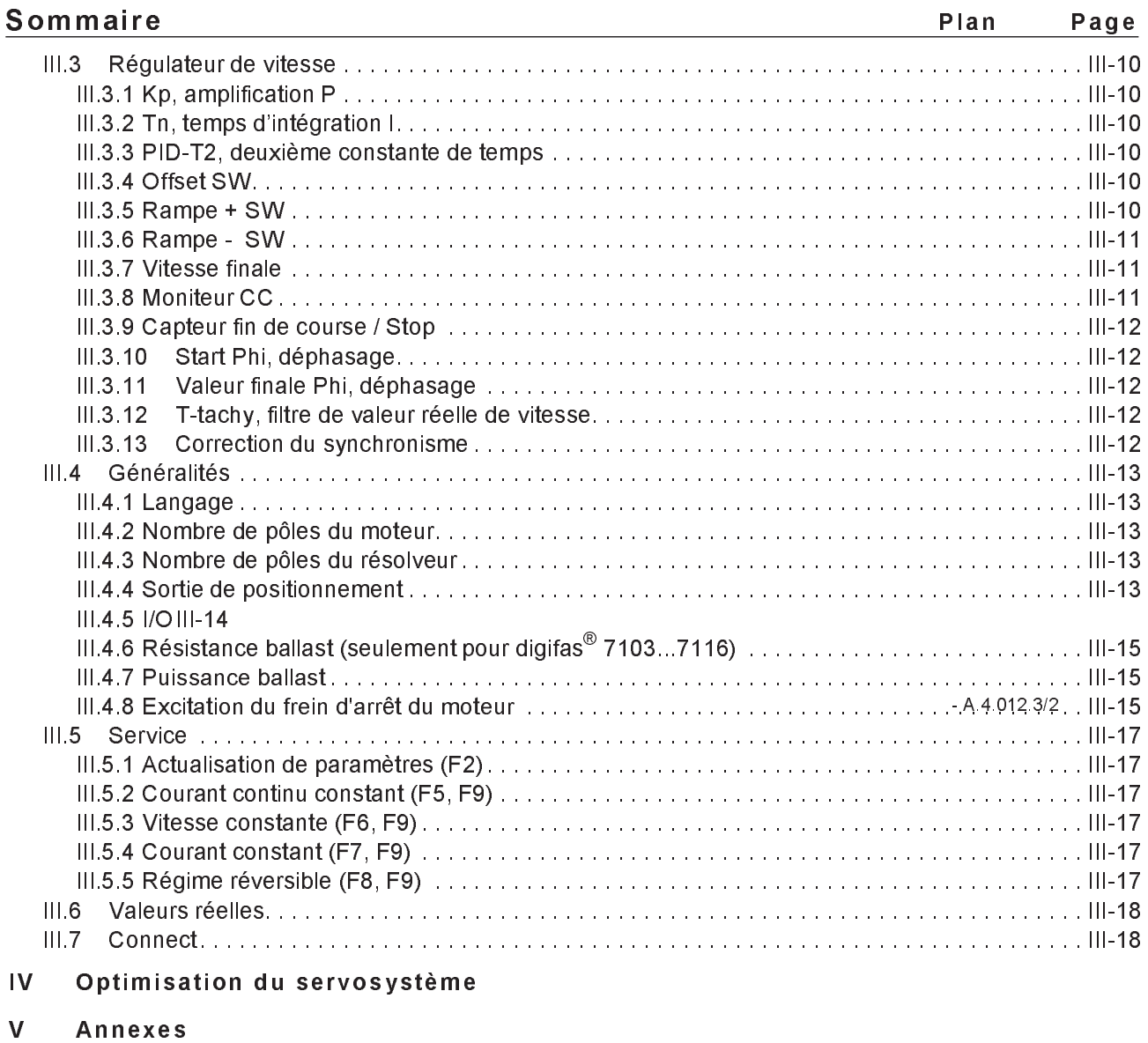

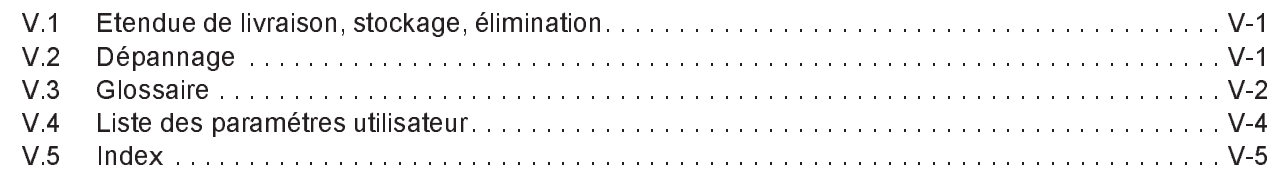

#### **Remarques en matière de sécurité**

**Symboles : Il faut absolument tenir compte des remarques importantes reprises dans le texte avec les symboles suivants:**

Danger dû à l'électricité **Australie Austral**, Avertissement général

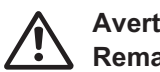

et à ses effets **Remarques générales** 

Seul des professionnels qualifiés sont en droit d'exécuter des travaux tels **que le transport, l'installation, la mise en service et la maintenance. Les professionnels qualifiés sont des personnes qui sont familiarisées avec le transport, l'installation, le montage, la mise en service et l'exploitation du produit et qui possèdent les qualifications propres à l'exercice de leur activité. Le personnel qualifié est tenu de connaître et de tenir compte des normes ou directives ci-après :**

> **IEC 364 ou CENELEC HD 384 ou DIN VDE 0100 IEC-Report 664 ou DIN VDE 0110 Directives nationales en matière de prévention contre accidents**

u **Lire la présente documentation avant de procéder à l'installation et à la mise en service du servo-amplificateur. Une mauvaise manipulation du servo-amplificateur peut conduire à des dommages corporels ou matériels. Il y a absolument lieu de respecter les caractéristiques techniques ainsi que les indications en matière de conditions de raccordement (plaque signalétique et documentation).**

u **Les servo-amplificateurs contiennent des éléments exposés aux risques électrostatiques et qui peuvent être détériorés suite à une manipulation inappropriée. Il y a lieu de se mettre à la masse avant de toucher le servoamplificateur. Eviter le contact avec des matériaux à haute isolation (fibres synthétiques, feuilles en matière plastique, etc.). Poser le servoamplificateur sur une support conducteur.**

u **Ne pas ouvrir l'appareil. Maintenir tous les couvercles et toutes les portes de l'armoire de manoeuvre fermées pendant le fonctionnement. Il existe un risque mortel ou encore de graves dommages corporels ou matériels.**

Les servo-amplificateurs peuvent présenter, pendant leur fonctionnement et **en fonction de leur type de protection, des pièces nues, sous tension, de même que des surfaces portées à des températures élevées. Les connexions de commande et de puissance peuvent être conductrices de tension, même lorsque le moteur ne tourne pas.**

u **Ne jamais débrancher les connexions électriques du servo-amplificateur lorsqu'elles se trouvent sous tension. Dans des cas défavorables, il peut se produire des arcs électriques pouvant entraîner des dommages corporels ainsi que la détérioration des contacts.**

Patienter pendant au moins deux minutes après avoir débranché les servo**amplificateurs des tensions d'alimentation avant de toucher des éléments conducteurs de tension (comme par exemple les contacts) ou de débrancher des connexions. Les condensateurs véhiculent des tensions dangereuses pendant un laps de temps se prolongeant jusqu'à deux minutes après le débranchement des tension d'alimentation. Mesurer, à des fins de sécurité, la tension dans le circuit intermédiaire et attendre jusqu'à ce que la tension soit tombée sous les 40V.**

# **Directives et normes**

Les servo-amplificateurs sont des composants conçus pour être montés dans des installations/machines électriques.

Dans le cas du montage dans les machines/installations, la mise en exploitation du servoamplificateur suivant sa destination est interdite avant qu'il ait été établi que la machine/l'installation réponde aux dispositions de la directive 89/392/CEE de l'UE et de la directive UE-CEM (89/336/CEE). Voir également les normes EN 60204 et EN 292.

En ce qui concerne la directive en matière de basse tension, 73/231/CEE, on utilise, pour les servo-amplificateurs, les normes harmonisées de la série EN 50178 en liaison avec les EN 60439-1, EN 60146 et EN 60204.

Le respect des valeurs limites de l'installation/la machine fixées par la législation CEM relève de la responsabilité du constructeur de l'installation/la machine. Les remarques en matière de conformité de l'installation à l'CEM - comme le blindage, l'agencement des filtres, la manipulation de fiches et la pose des câbles - sont reprises dans la documentation du servoamplificateur.

# **I Généralités**

# **I.1 Introduction**

Le but de ce manuel est d'expliquer les modalités d'installation et de mise en œuvre du logiciel utilisateur BS7200 destiné aux servoamplificateurs numériques digifas® 7100/7200. Il décrit l'ensemble des paramètres, leurs fonctions ainsi que les actions à réaliser à l'aide du logiciel utilisateur en vue de son optimisation.

Le manuel est subdivisé en 5 chapitres.

- Chapitre 1: Informations d'ordre général
- Chapitre 2: Installation / Configuration de l'écran / utilisation
- Chapitre 3: Description des paramètres
- Chapitre 4: Optimisation du servosystème
- Chapitre 5: Annexes

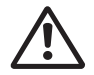

**L'utilisateur est supposé posséder des connaissances de base du système d'exploitation MS-DOS et de l'utilisation d'un ordinateur individuel.**

Sur demande, nous proposons des stages de formation et d'initiation.

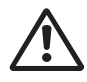

**Seul un personnel spécialisé disposant du savoir-faire étendu dans le domaine de la technique d'entraînement et de régulation a le droit de modifier les paramètres de service des servoamplificateurs à l'aide du logiciel utilisateur (ou resp. à l'aide des touches de service).**

## **I.2 Documentation complémentaire**

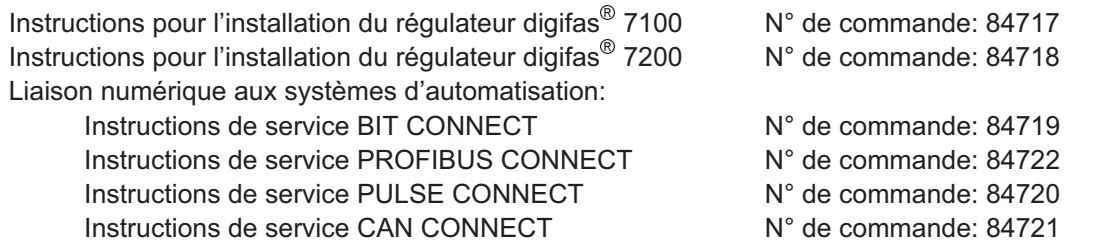

Toutes les instructions de service concernant les composants du servoamplificateur sont remises au client au moment de la livraison.

# **I.3 Utilisation conforme**

Le logiciel BS7200 permet de modifier et de mémoriser les paramètres de service des servoamplificateurs type digifas®. Le servoamplificateur raccordé est mis en service par l'intermédiaire du logiciel, le moteur étant piloté directement par les fonctions de service.

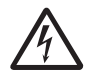

#### **Etant donné que le logiciel n'offre ni sécurité pour l'homme ni sécurité pour la machine, veillez à ce que la commande prioritaire surveille le moteur de manière efficace. Analysez les risques pour votre machine.**

Le paramétrage en ligne d'un servosystème en cours de travail est strictement réservé à un personnel spécialisé. Etant donné que des blocs de données mémorisés sur support de données ne sont pas protégés contre l'accès de tiers, ils ont éventuellement été modifiés. Veuillez donc toujours contrôler tous les paramètres après chargement d'un bloc de données et avant la validation du servoamplificateur.

# **I.4 Abréviations utilisées**

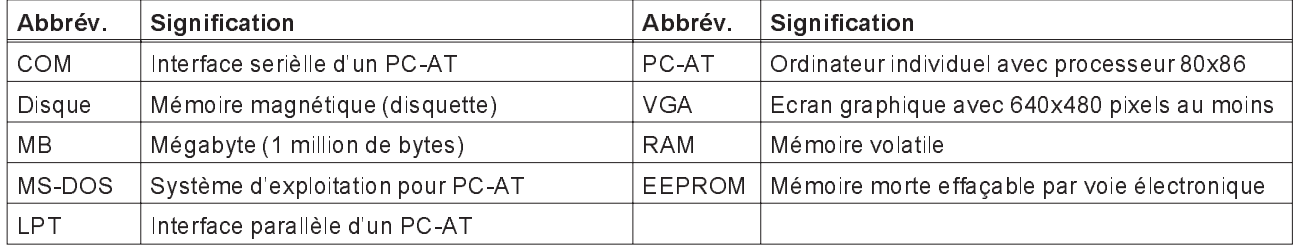

# **I.5 Description du logiciel**

Les servoamplificateurs numériques de la série digifas<sup>®</sup> 7100/7200 doivent être adaptés aux spécifications de votre machine. Le paramétrage doit se réaliser à partir d'un ordinateur individuel (PC) et non sur le servoamplificateur, en faisant appel au logiciel utilisateur BS7200. La liaison entre le PC et le servoamplificateur est réalisée par une ligne spéciale. Le logiciel utilisateur assure la communication, c'est-à-dire l'échange de données et instructions, entre le PC et digifas®.

Vous trouverez le logiciel utilisateur sur la disquette annexée à ce manuel.

**Mettez la disquette dans un endroit sûr, protégé contre la poussière, l'humidité, les champs magnétiques et les températures extrêmes.**

**Ne la posez jamais dans l'armoire de distribution ou sur un chemin de câbles où les champs magnétiques sont susceptibles de détruire son aimantation.**

**Sur le lieu d'intervention, n'utilisez qu'une copie de la disquette originale.**

Il est facile de modifier les paramètres et de constater immédiatement l'effet de ces modifications sur le moteur car il existe une liaison permanente (online) avec le servoamplificateur. La lecture des valeurs réelles importantes du servoamplificateur et leur affichage sur l'écran du PC ont lieu simultanément.

Des modules d'interface (modules CONNECT), qui peuvent être éventuellement montés dans le servoamplificateur sont automatiquement identifiés. Les paramètres supplémentaires nécessaires à la régulation de position et à la définition du bloc de marche sont simultanement affichés.

Le logiciel peut également être mis en route lorsqu'aucun servoamplificateur n'est raccordé au PC. Toutefois, le temps de réaction après actionnement de la touche est notamment prolongé étant donné que chaque tentative de communication entre le PC et le servoamplificateur génère, au bout d'un laps de temps maximal, un message de défaut. Dans pareil cas, veuillez ajuster le mode "Edition offline" (page de menu Gestion). Dans ce mode, la communication est désactivée et vous pouvez travailler sans retard.

Vous pouvez mémoriser (archiver) des blocs de données sur support de données et vous pouvez les charger de nouveau. Les blocs de données mémorisés sur support de données peuvent être sortis sur imprimante.

Nous vous fournissons des blocs de données implicites (default) spécifiques au moteur. Ceux-ci s'appliquent à toutes les combinaisons servoamplificateur-moteur (série 6SM) significatives et vous permettront de maîtriser haut la main de nombreux cas d'application avec votre servoamplificateur.

# **I.6 Exigences par rapport au matériel**

L'interface PC (X6) du servoamplificateur est reliée à une interface sérielle ou parallèle du PC au moyen d'une ligne spéciale à 9 pôles.

#### **Branchement et débranchement exclusivement à tension d'alimentation coupée.**

L'isolation galvanique de l'interface du servoamplificateur est réalisée par coupleurs optoélectroniques.

#### **Raccordement à une interface parallèle**

Veuillez utiliser notre ligne spéciale à 9 pôles. Du fait de la spécification différente de l'interface parallèle de PC (plus particulièrement en cas d'ordinateurs portatifs et d'organiseurs), il se peut dans certains cas que la puissance du gestionnaire (driver) ne suffise pas afin de connecter les coupleurs optoélectroniques dans le servoamplificateur. Dans pareil cas, il convient d'intégrer un gestionnaire de ligne supplémentaire qui est alimenté en tension en mode externe. Un tel appareil avec bloc secteur est proposé par nos soins en liaison avec la ligne de transfert.

#### **Raccordement à une interface sérielle**

Veuillez exclusivement utiliser notre ligne sérielle spéciale avec bloc secteur.

#### **Exigences minimales par rapport au PC**

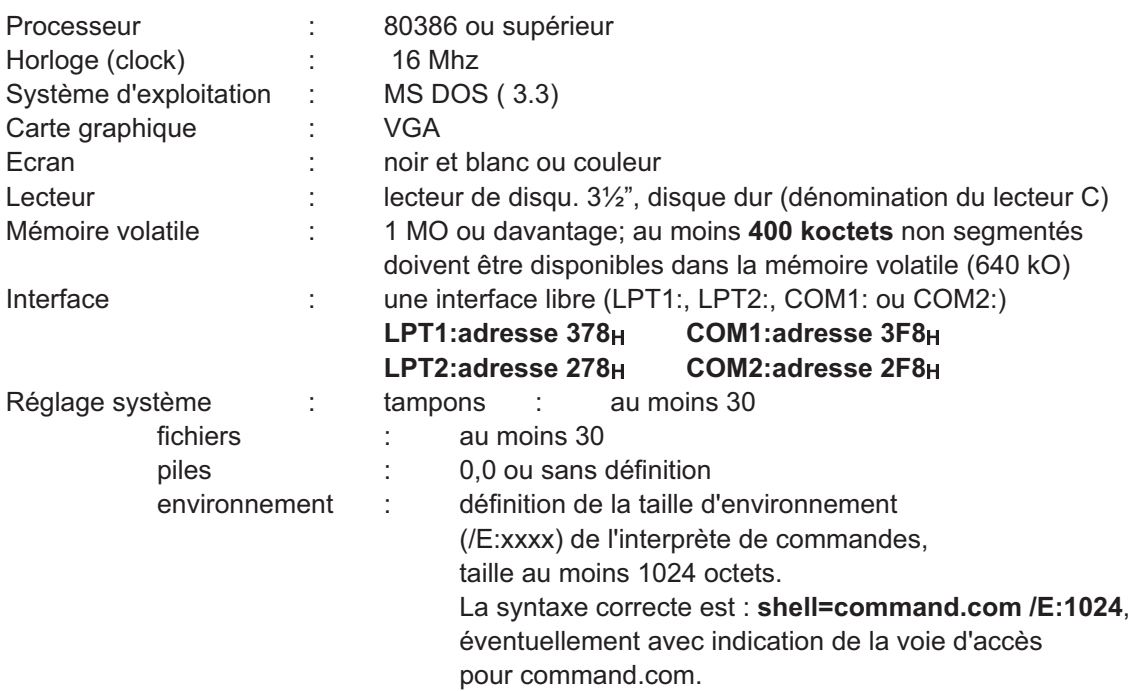

#### **Création d'une disquette de lancement (setup)**

Au cas où vous ne parviendriez pas à effectuer les réglages système décrits ci-dessus sur votre PC, notre programme "BOOTDISK" permettra la création d'une disquette de lancement spéciale.

Vous trouverez de plus amples informations à cet effet au chapitre II.3.

# **I.7 Ligne de transfert digifas® - interface parallèle PC**

Cette ligne est livrée déjà confectionnée et elle dispose d'une longueur de 2 m. Nous vous recommandons d'utiliser cette ligne confectionnée et contrôlée. En effet, notre expérience a démontré que des lignes imitées ont très souvent été à l'origine de problèmes.

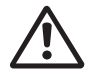

#### **Nous ne garantissons un transfert de données impeccable entre digifas**® **et le PC que si notre ligne PC confectionnée est utilisée.**

Pour l'occupation des fiches et pour la configuration de principe, cf. ci-dessous :

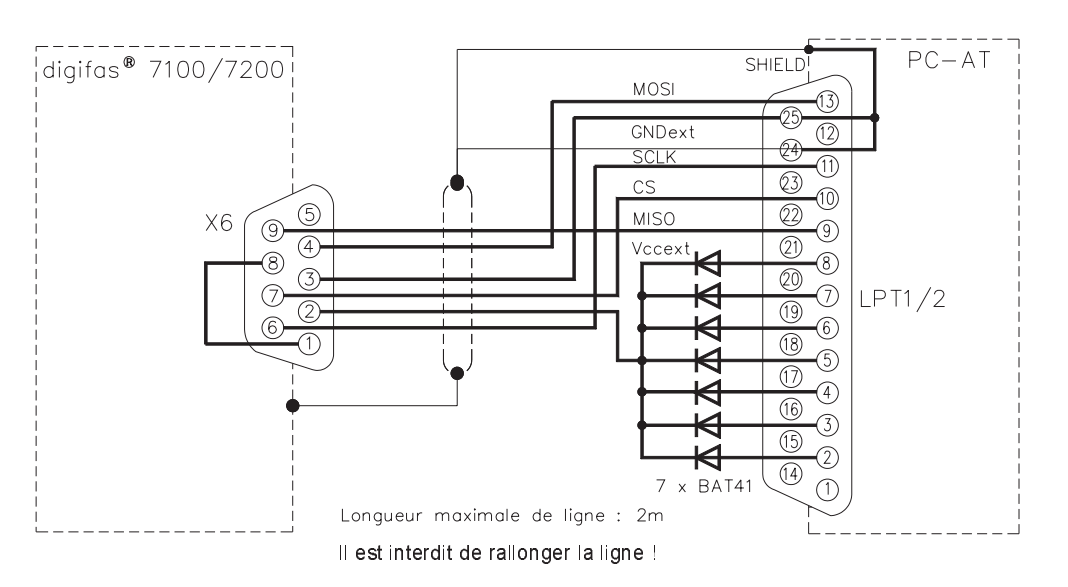

# **I.8 Ligne de transfert digifas® - interface PC sérielle**

Le transfert sériel ne fonctionne que moyennant notre ligne de transfert spéciale dotée d'un bloc secteur.

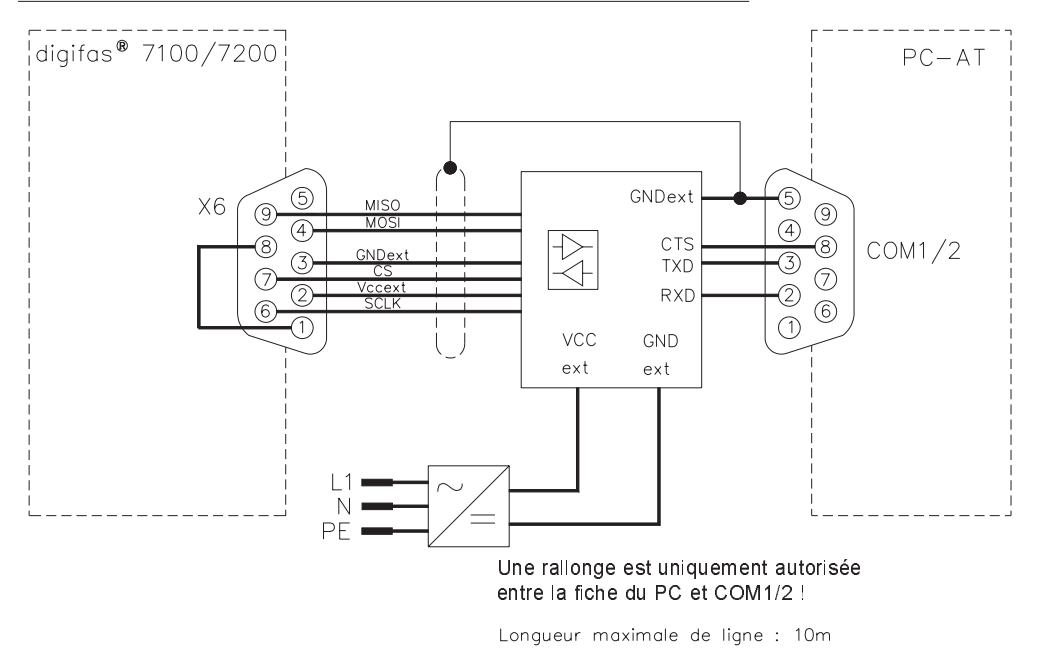

#### **N'utilisez pas de ligne sérielle quelconque du commerce !**

# **II Installation / utilisation**

# **II.1 Installation**

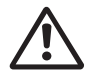

**En premier lieu, vérifiez si votre PC répond aux exigences stipulées dans le chapitre I.6 !**

Le logiciel utilisateur ce trouve sur la disquette annexée à ce manuel sous le nom :

#### **BS7200.EXE**

Sur la disquette, vous trouverez un programme d'installation **SETUP.COM**, qui vous facilitera la tâche lors de l'installation du logiciel utilisateur sur votre disque during.

#### **Raccordement à l'interface parallèle du PC :**

Enfichez la fiche SubD à 25 pôles de la ligne de transfert sur une interface parallèle (interface d'imprimante) du PC et enfichez la fiche SubD à 9 pôles dans l'interface PC du digifas®.

#### **Raccordement à l'interface sérielle du PC :**

Enfichez la prise SubD à 9 pôles (où est raccordé le bloc secteur) de la ligne de transfert sur une interface sérielle de votre PC et enfichez la fiche SubD à 9 pôles dans l'interface PC du digifas®.

#### **Mise en service:**

Demarrez votre PC-AT et votre écran. Dès la fin de l'opération de démarrage (lancement du système), l'écran vous invite à entrer l'instruction MS-DOS, la plupart du temps le caractère ">".

Introduisez la disquette dans la fente du lecteur de disquette approprié.

Tapez sur le clavier les instructions suivantes:

**a:** (ou **b:**) Changement du lecteur A ou B, suivant l'endroit où est logée la disquette

*Taper sur la touche retour* ↵

setup Démarrage du programme d'installation

*Taper sur la touche retour* ↵

Le programme d'installation crée maintenant sur votre disque C un répertoire du nom de DIGIFAS ainsi que les sous-répertoires DAT et DEFAULT et copie le programme ainsi que les fichiers des valeurs implicites (default) dans leurs répertoires respectifs.

#### **II.2 Démarrage du programme**

Une fois le programme SETUP terminé, vous vous trouverez dans le répertoire C:\DIGIFAS

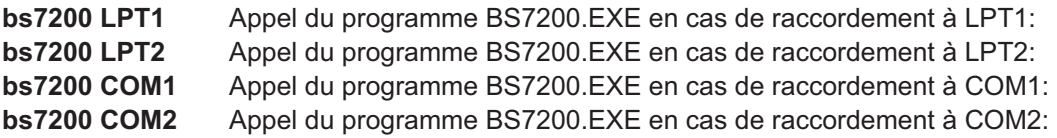

*Taper sur la touche retour* ↵

Le logiciel utilisateur est maintenant démarré.

**Quitter le logiciel utilisateur: taper sur la touche d'annulation ESC, confirmer l'interrogation en frappant sur "O"**

Au cas où le programme ne serait pas opérationnel, si l'ordinateur se plante ou si des réactions imprévues se produisent, créez une disquette de lancement (setup) à l'aide du programme BOOTDISK.COM (cf. chapitre II.3).

# **II.3 Création d'une disquette de lancement (setup)**

Au cas où le programme ne serait pas opérationnel, si l'ordinateur se plante ou si des réactions imprévues se produisent, il est recommandé de créer une disquette de lancement à l'aide du programme BOOTDISK.COM. Il se peut que la configuration système de votre PC ne permette pas de travailler avec le BS7200.EXE.

Introduisez une disquette vierge formatée dans le lecteur A:.

Lancez le programme **BOOTDISK.COM**. Le programme transfère les fichiers du système d'exploitation de votre disque dur sur la disquette. En plus, deux fichiers de lancement (config.sys et autoexec.bat) configurés par nos soins sont copiés sur la disquette.

Dès lors, vous disposez d'une disquette de lancement amorçable qui lancera votre ordinateur avec une configuration système minimale.

Frappez sur la touche RESET de votre PC. L'ordinateur redémarre avec la configuration système qui se trouve sur la disquette. Le logiciel utilisateur BS7200 est lancé automatiquement.

Après avoir quitté le programme BS7200, vous vous trouverez dans le répertoire C:\DIGIFAS.

Si vous désirez lancer votre ordinateur avec l'ancienne configuration, c'est-à-dire avec la configuration d'origine, enlevez simplement la disquette du lecteur A: et tapez la touche RESET. Le PC redémarre avec la configuration qui se trouve sur le disque dur.

#### **II.4 Autres systèmes d'exploitation**

#### WINDOWS 3.xx et WINDOWS 95

BS7200.EXE tourne sous DOS. Sous WINDOWS, vous ne pouvez l'utiliser qu'en tant qu'application DOS plein écran. A cet effet, veuillez compulser la documentation WINDOWS.

#### **WINDOWS NT**

BS7200.EXE ne tourne pas sous WINDOWS NT.

#### **OS2**

BS7200.EXE n'est pas conçu pour l'exploitation sous OS2.

#### **Réseau**

BS7200.EXE n'est pas conçu pour l'exploitation dans des réseaux.

# **II.5 Configuration de l'écran**

La configuration de l'écran est reproduite ci-dessous pour la page du menu "VITESSE"

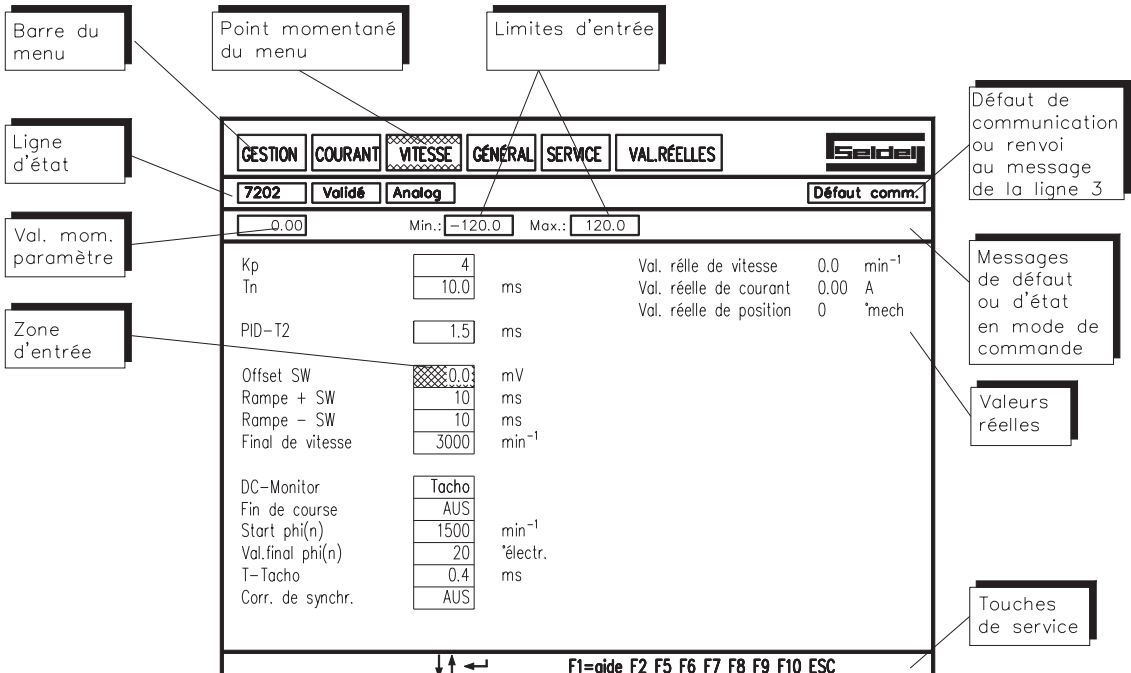

**Barre de menu (ligne 1):**Toutes les pages de l'écran susceptibles d'être appelées sont affichées en texte clair sur la première ligne en haut de l'écran.

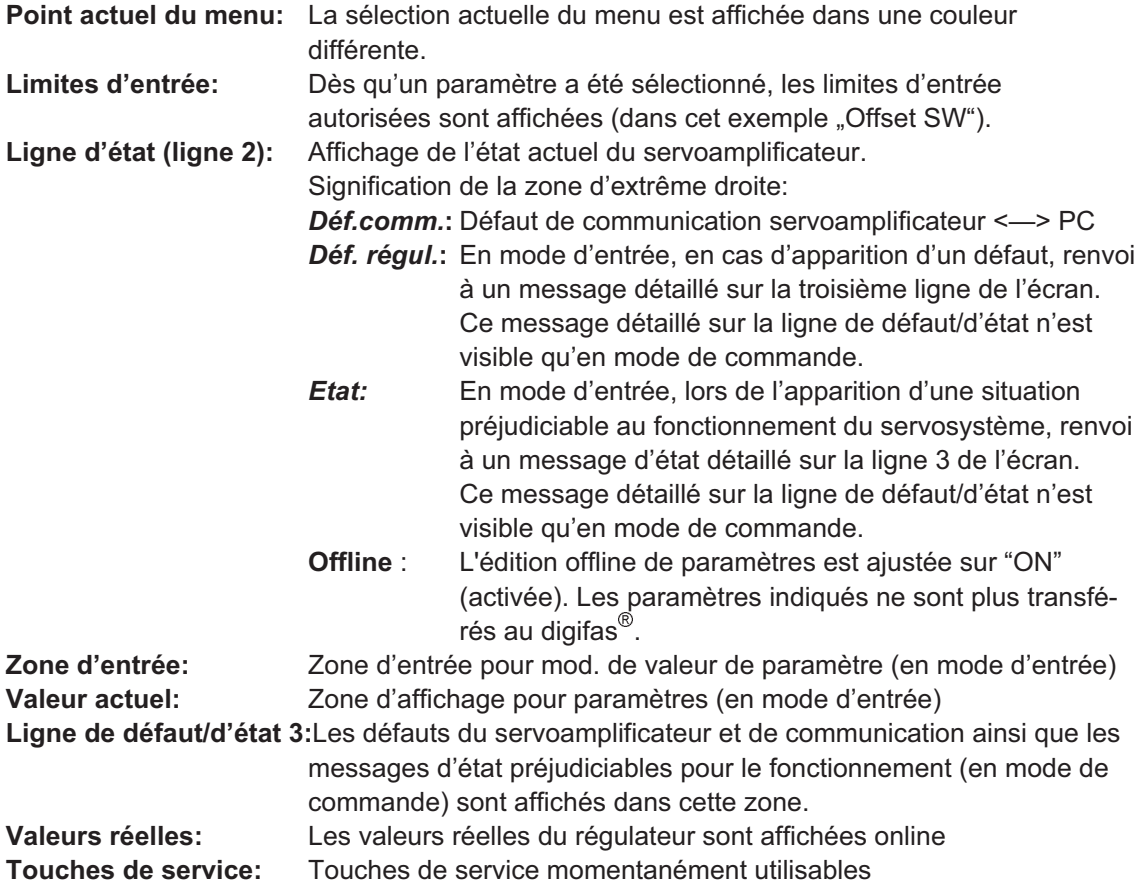

#### **II.6 Utilisation**

Après le démarrage du programme d'utilisation, l'image d'ouverture apparaît sur l'écran.

Frappez sur la touche ↵

La page standard de l'écran apparaît maintenant, le point du menu "GESTION" est actif; vous vous trouvez en mode de commande. On différencie le mode de commande du mode d'entrée.

En **mode de commande**, il est possible de sélectionner un point du menu (touche ou ). ← → A cet effet, frappez sur la touche ALT, maintenez-la en position enfoncée en tapant **simultanément** sur la touche de la lettre soulignée du point du menu désiré (pour le menu COU-RANT, par ex. ALT-C, pour le menu SERVICE, ALT-E). Après avoir sélectionné un point du menu, vous restez en mode de commande. Si vous êtes en mode d'entrée, vous passez en mode de commande à l'aide de la touche $|\mathsf{ESC}|$ ou de la touche de fonction F10.

La modification des valeurs des paramètres est possible en **mode d'entrée**. Après la modification, vous restez en mode d'entrée. En mode de commande vous parvenez au mode d'entrée en frappant sur la touche $\lfloor\mathop{\downarrow}\rfloor$ ou $\lfloor\mathop{\uparrow}\rfloor.$ 

A partir du mode d'entrée, on peut aller directement sur une autre page de l'écran (comme pour la sélection d'un point du menu en mode de commande). A cet effet, frappez sur la touche ALT, maintenez celle-ci en position enfoncée et tapez simultanément sur la touche de la lettre soulignée du point désiré du menu.

Si vous êtes en mode d'entrée (une zone de paramètre est mise en évidence en couleur), vous parvenez au paramè<u>tre</u> précédent en frappant sur la touche  $\lfloor\downarrow\rfloor$  et au paramètre suivant au moyen de la touche $\lfloor\uparrow\rfloor$  .

Il existe une multitude de sortes de paramètres:

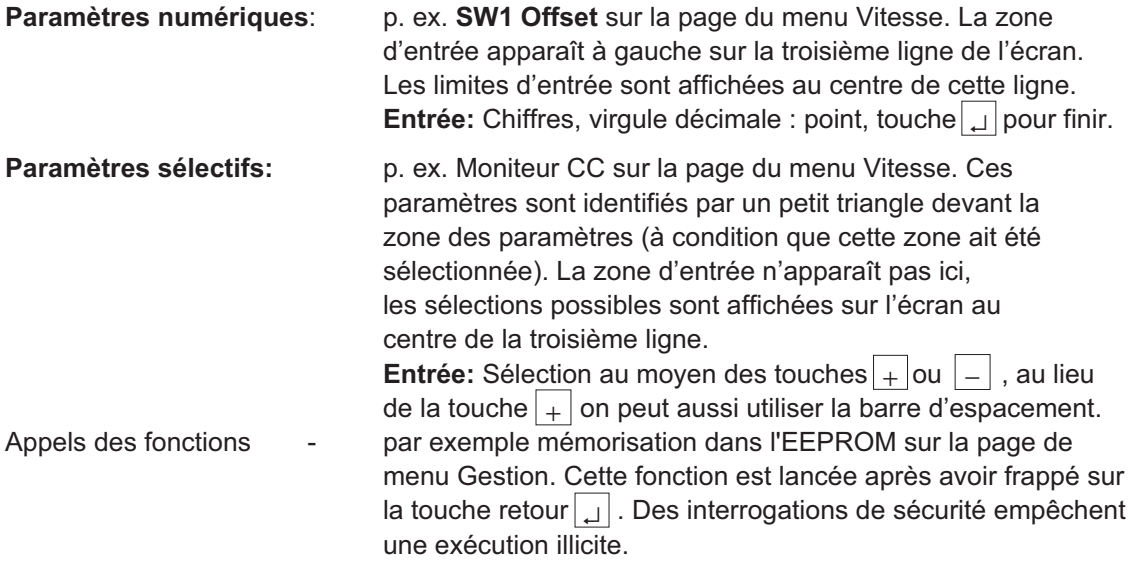

Toutes les entrées sont soumises à un contrôle de vraisemblance. Si ce critère n'est pas rempli, l'entrée est refusée et le défaut affiché (troisième ligne de l'écran, à droite). Si l'entrée est vraisemblable, la nouvelle valeur est transférée dans la RAM du régulateur. Ce n'est qu'après le transfert que la valeur entrée est prise en compte dans la zone d'affichage du paramètre. Elle devient alors active.

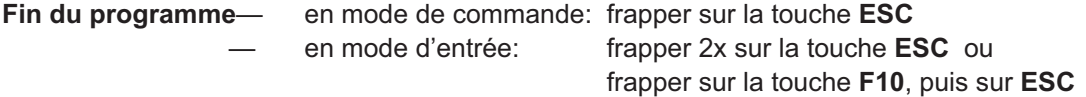

# **II.7 Touches de fonction**

Les touches de fonction utilisables sont affichées sur la dernière ligne de l'écran, dépendamment de l'état momentané du programme. Ces touches sont associées aux fonctions suivantes:

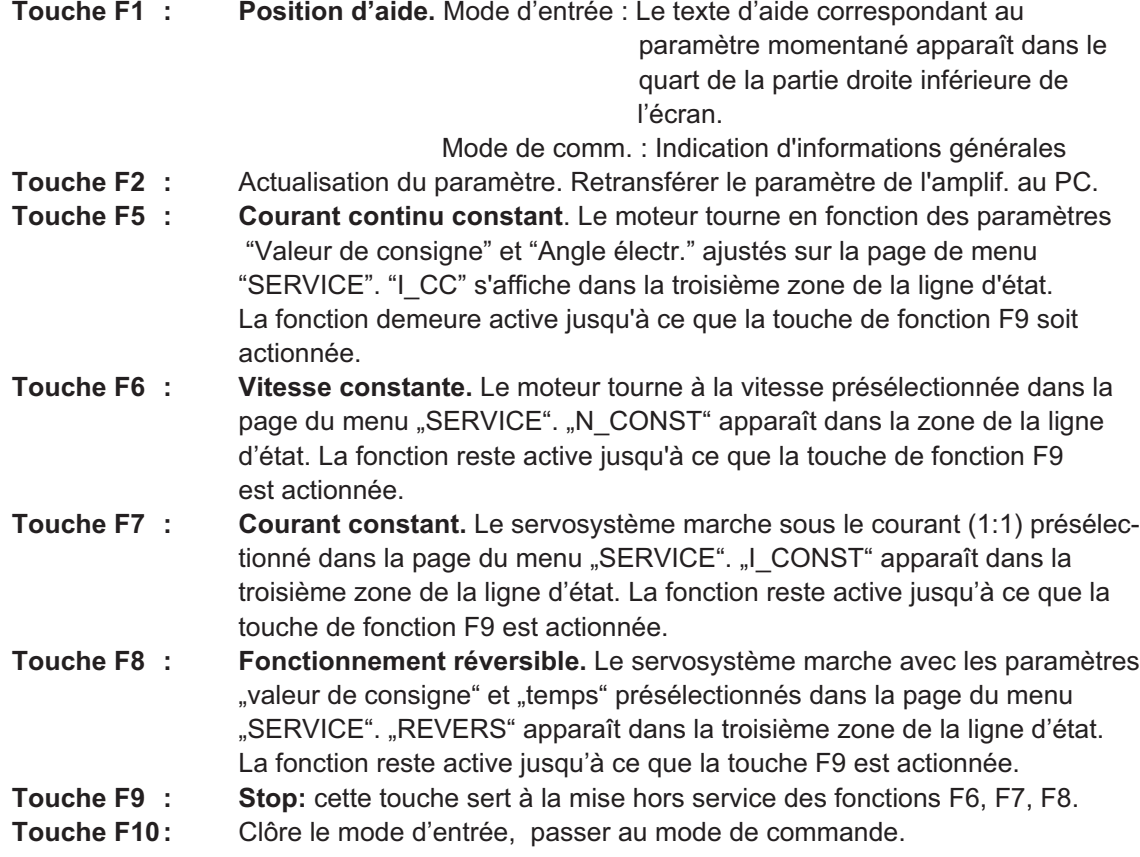

Les interrogations de sécurité sont affichées sur la troisième ligne de l'écran. Répondez aux questions à l'aide de la touche  $\lfloor \textsf{O} \rfloor$  pour OUI ou de la touche  $\lfloor \textsf{N} \rfloor$  pour NON.

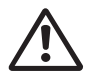

**N'utilisez les fonctions F5, F6, F7 et F8 que si vous êtes certain que la marche du servosystème ne peut causer aucun dommage matériel (machines) ou corporel (personnel). Avant de répondre par OUI à l'interrogation de sécurité, assurez-vous que les paramètres** entrés dans la page "SERVICE" sont corrects par rapport à la fonction concernée.

# **II.8 Ligne d'état, ligne 2 de l'écran**

L'état momentané du régulateur connecté est affiché en permanence dans onze zones sur la ligne d'état. La configuration de la ligne, de gauche à droite, est la suivante:

- **Zone 1:** Type de régulateur
- **Zone 2:** Etat de l'entrée ENABLE
- **Zone 3:** Mode de service Affichage du genre du module d'interface intégré ou de l'exécution d'une fonction test (touches F5, F6, F7 ou F8)
- **Zone 4:** Etat de la sortie BTB (prêt à fonctionner) du servoamplificateur
- **Zone 5:** inoccupée
- **Zone 6:** inoccupée
- **Zone 7:** Affichage s'il y a dépassement de la puissance ballast
- **Zone 8:** Affichage s'il y a dépassement du seuil I²t
- **Zone 9:** Etat de la sortie "en position" (uniquement si un module CONNECT est intégré)
- **Zone 10:** inoccupée
- **Zone 11:** Défaut de communication ou renvoi à des messages de défaut ou autres messa ges d'état sur la ligne 3 en mode de commande (voir chapitre II.9)

# **II.9 Messages de défaut et d'état, ligne 3 de l'écran**

En mode de commande, les messages de défaut ainsi que les messages d'état ayant une influence préjudiciable sur le fonctionnement sont affichés sur la troisième ligne de l'écran. En mode d'entrée, le message général "Déf. régul." ou "Etat" apparaît dans la zone 11 de la ligne d'état. Après le passage en mode de commande (F10), les messages détaillés apparaissent sur la troisième ligne de l'écran. La ligne se forme de manière dynamique, les messages de défaut et d'état sont affichés consécutivement en fonction de leur importance.

#### **Messages de défaut** (énumérés suivant leur ordre d'importance)

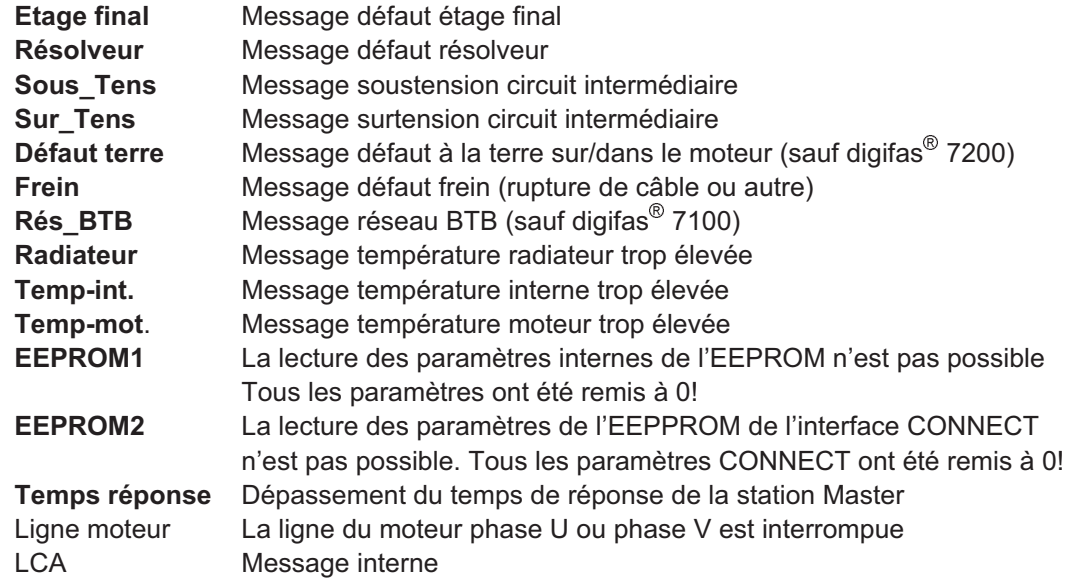

Tous les messages de défaut provoquent l'ouverture du contact BTB et le déclenchement de l'étage final du régulateur (le moteur est alors sans couple). Si l'option -G- (frein) est présente ou sélectionnée, le frein devient actif.

#### **Messages d'état** (en fonction de leur importance)

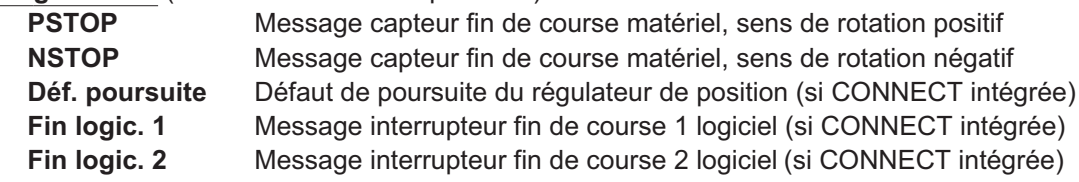

## **II.10 Affichage des valeurs réelles**

Les valeurs réelles du régulateur sont affichées online sur toutes les pages de l'écran en haut à droite (à l'exception de la page "GESTION") :

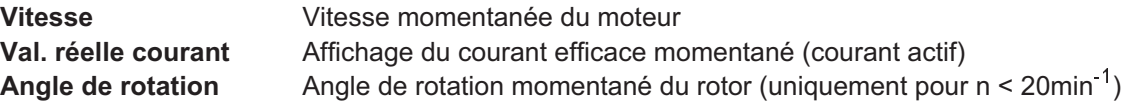

Les valeurs réelles suivantes sont affichées sur la page Gestion :

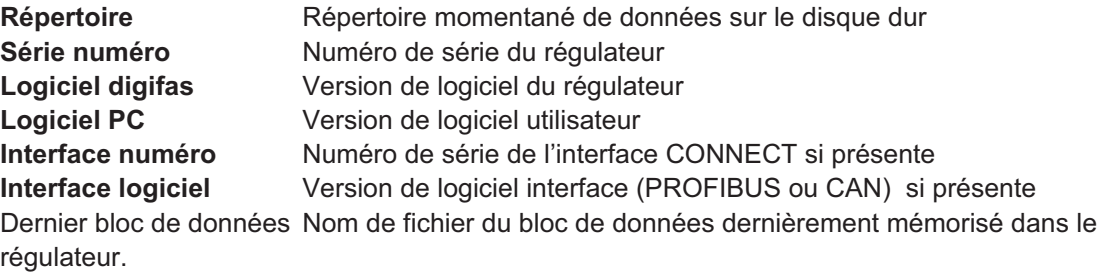

# **III Description des paramètres**

# **III.1** Page du menu "Gestion"

## **III.1.1 Mémorisation dans l'EEPROM**

Mémorisation permanente du bloc momentané de paramètres dans l'EEPROM du servoamplificateur.

#### **Entrée** : retour

, il a affichage de l'interrogation de sécurité "Exécuter la fonction O/N?". Si vous répondez par "O", la fonction sera exécutée. Après avoir frappé sur la touche  $| \downarrow |$ 

Avec cette fonction, vous écrivez le bloc momentané de paramètres de la RAM (mémoire vive) du servoamplificateur dans l' EEPROM. De cette manière, vous mémorisez en permanence toutes les modifications de paramètres que vous avez effectuées depuis le dernier enclenchement ou reset du servoamplificateur.

## **III.1.2 Edition offline**

Même si aucun régulateur n'est connecté, des blocs de données peuvent être affichés et édités.

A cet effet, ajustez le paramètre "Edition offline" sur ON (activée). Chargez un bloc de données par l'instruction "Chargement à partir du disque" puis ajustez, comme de coutume, tous les paramètres et mémorisez de nouveau le bloc de données sur le disque ("Mémorisation sur disque").

Si vous avez chargé un bloc de données et si vous ajustez le paramètre "Edition offline" de nouveau sur OFF (désactivée), le bloc de données actuellement chargé est refusé; si un servoamplificateur est raccordé, ce sont les paramètres mémorisés dans celui-ci qui sont lus puis affichés.

L'état "OFFLINE" vous est signalé dans la zone 11 de la ligne d'état (ligne 2 tout à fait à droite).

Sélection : ON , OFF

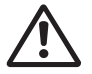

**Si vous avez mémorisé des blocs de données provenant de la version 6L40 ou antérieure et si vous éditez ces blocs de données dès lors sous 7L20 "Offline", quelques réglages du programme seront automatiquement modifiés du fait de l'absence des informations correspondantes dans les anciens blocs de données.**

7L20-09.97 - A.4.024.3/6 BS7200

## **III.1.3 Sélection du répertoire**

Appelez la sélection ou créez un répertoire momentané de données sur le disque dur.

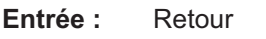

A la livraison : répertoire "DAT"

**Sélection:** Choisissez dans la fenêtre de sélection à l'aide des touches fléchées <u>↓</u> ou  $\uparrow$  un répertoire parmi les 10 premiers et effectuez sa prise en charge en frappant sur la touche $\lfloor \_ \rfloor$ . S'il y a plus de 10 répertoires, sautez sur les répertoires précédents/suivants en frappant sur la touche $\lfloor \underset{\text{Page}}{\text{}}\rfloor\rfloor$ ou $\lfloor \underset{\text{Page}}{\text{}}\uparrow\rangle$ **Création:** Assignez un nom au répertoire (max. 8 caractères, A-Z, 0-9). Si le nom est correct, une interrogation de sécurité sera visualisée et le répertoire sera établi et lu dans la RAM.

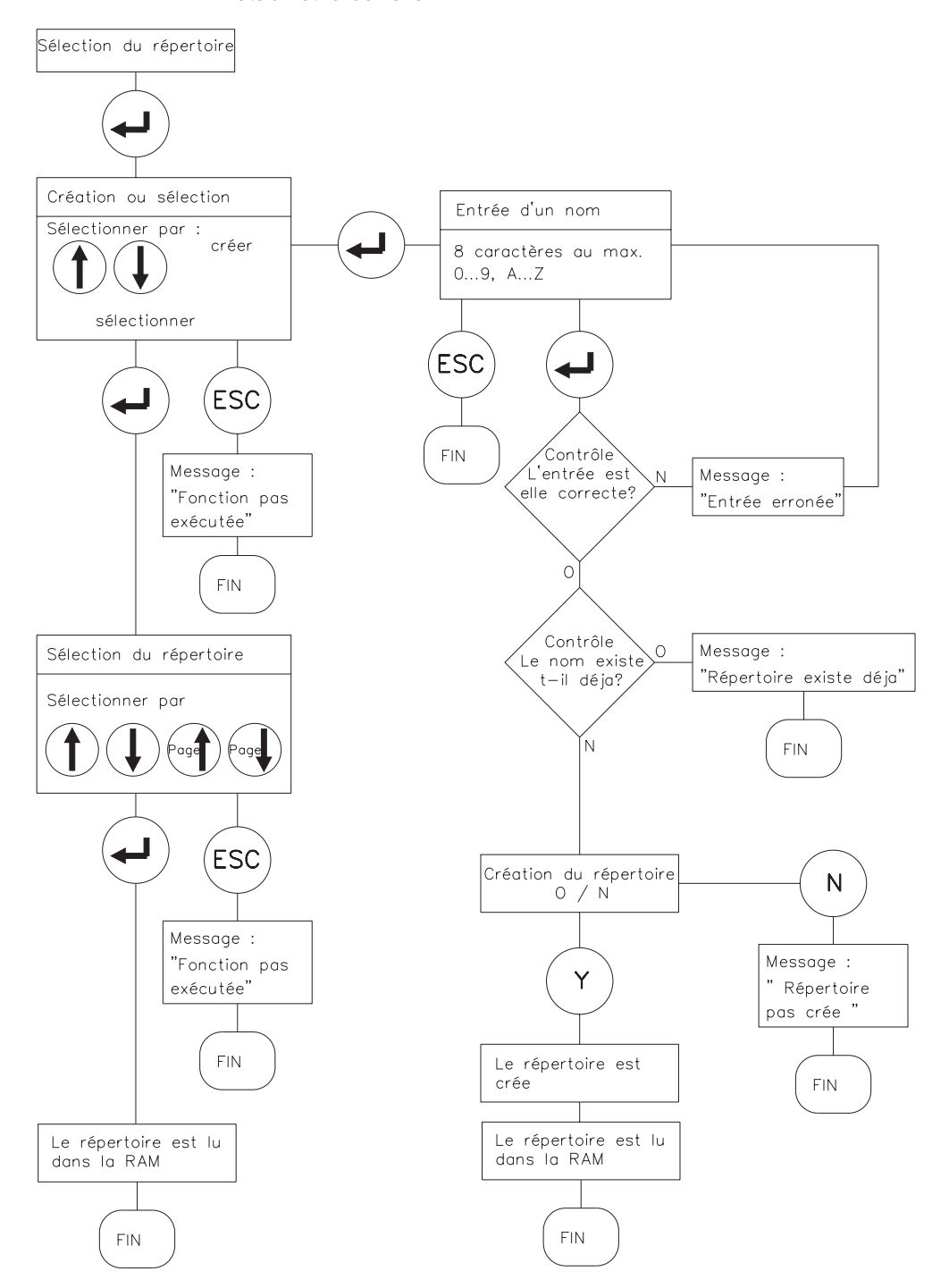

# **III.1.4 Mémorisation sur disque dur**

Mémoriser sur le disque système le bloc actuel de paramètres de la RAM du servoamplificateur.

#### **Entrée :** retour

Remplissez les zones d'entrée. 8 caractères sont admis pour nommer le fichier (0...9, A...Z). Après avoir frappé sur la touche retour $\lfloor \bot \rfloor$  , il y a vérification qu'aucun nom de fichier identique n'existe déjà. Si un nom identique ne peut pas être trouvé, il y aura mémorisation immédiate. Toutefois, si un tel nom est déjà présent, il y aura visualisation d'une interrogation de sécurité "Ecraser le bloc de données O/N?". En entrant "O", le bloc de données sera écrasé. Pour le déroulement fonctionnel, cf. le schéma ci-dessous.

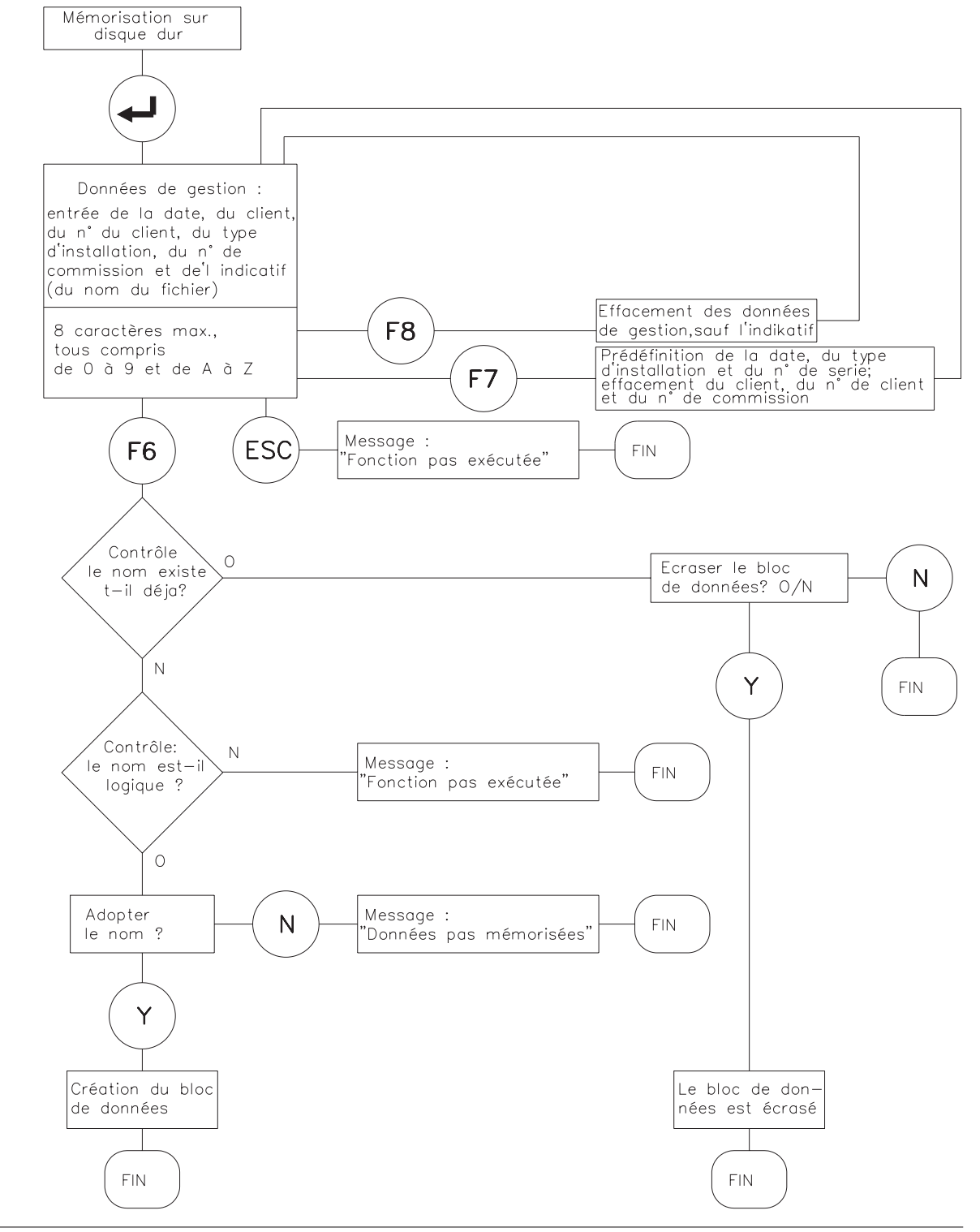

# **III.1.5 Chargement à partir du disque dur**

Un bloc de paramètres est lu de la banque de données du disque système dans la RAM du servoamplificateur.

**Entrée :** retour **le servoamplificateur doit être dévalidé**

Opérez, au moyen des touches $\lfloor\downarrow\rfloor$  ou $\lfloor\uparrow\rfloor$  la sélection dans la fenêt<u>re </u>où se visualisent les 10 premiers blocs de données mémorisés, puis tapez la touche retour $\lfloor \bot \rfloor$ . Si plus de 10 blocs de données sont présents, passez au moyen des touches ou aux blocs de données Page↑ Page↓ suivants ou précédents. En tapant la touche <u>|ESC</u>|, vous annulez la sélection que vous avez opérée.

Si le type de servoamplificateur ne correspond pas aux données sélectionnées, il y a affichage d'un message de défaut et les données ne sont pas chargées.

Mémorisation permanente des données dans le servoamplificateur : exécutez la fonction "ME-MORISER DANS L'EEPROM".

Pour le déroulement fonctionnel, cf. le schéma à droite.

**Les blocs de données mémorisés sur support de données ne sont pas protégés contre l'accès de tiers et ils ont éventuellement été modifiés.**

**Veuillez donc toujours contrôler tous les paramètres après chargement d'un bloc de données et avant la validation du servoamplificateur.**

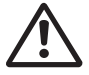

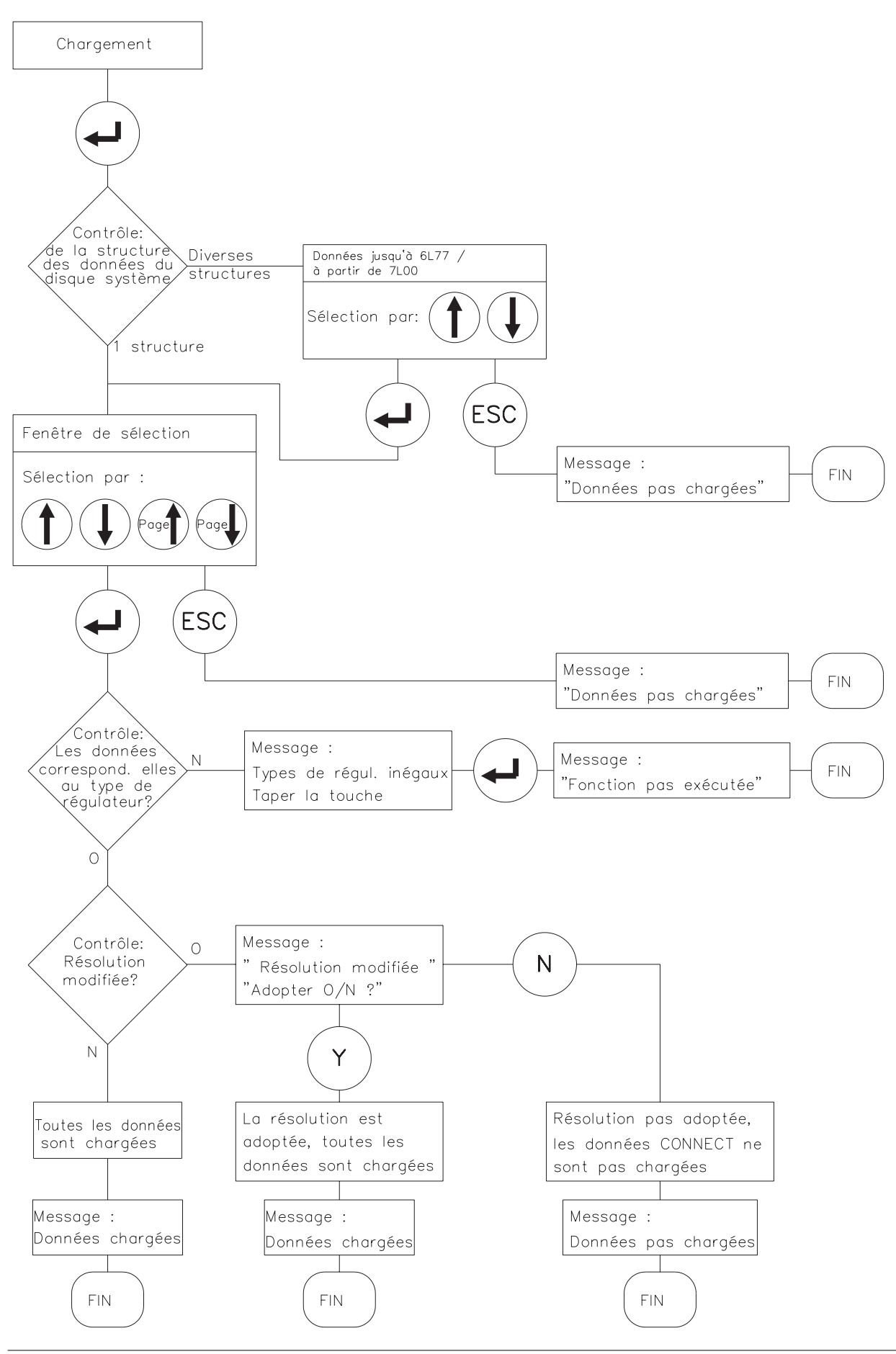

## **III.1.6 Chargement des valeurs implicites**

Les blocs de données implicites prédéfinies par le fabricant pour certaines combinaisons servoamplificateur-moteur peuvent être chargées dans la RAM à partir d'une banque de données installée sur le disque système.

#### **Entrée :** retour **le servoamplificateur doit être dévalidé, Edition offline = OFF**

Opérez, au moyen des touches $\lfloor\downarrow\rfloor$  ou  $\lfloor\uparrow\rfloor$ , la sélection dans la fenêtre où se visualisent les 10 premiers blocs de données implicites (default) mémorisés puis frappez sur la t<u>ouche re</u>tour <u>ط</u> Si plus de 10 blocs de données sont présents, passez au moyen des touches  $\lfloor \mathsf{Page} \rceil \rfloor$  ou <u>Page↓</u> aux blocs de données suivants ou précédents. En tapant la touche <mark>|ESC</mark> vous annulez la sélection que vous avez opérée.

Si le type de servoamplificateur ne correspond pas aux données sélectionnées, il y a affichage d'un message de défaut et les données ne sont pas chargées.

La banque de données est continûment mise à jour par nos soins. Vous pouvez lire la date actuelle de la banque de données implicites à droite, à côté de la fenêtre de sélection.

Mémorisation permanente des données dans le servoamplificateur : exécutez la fonction "ME-MORISER DANS L'EEPROM".

Pour le déroulement fonctionnel, cf. le schéma à droite.

**Les blocs de données mémorisés sur support de données ne sont pas protégés contre l'accès de tiers et ils ont éventuellement été modifiés.**

**Veuillez donc toujours contrôler tous les paramètres après chargement d'un bloc de données et avant la validation du servoamplificateur.**

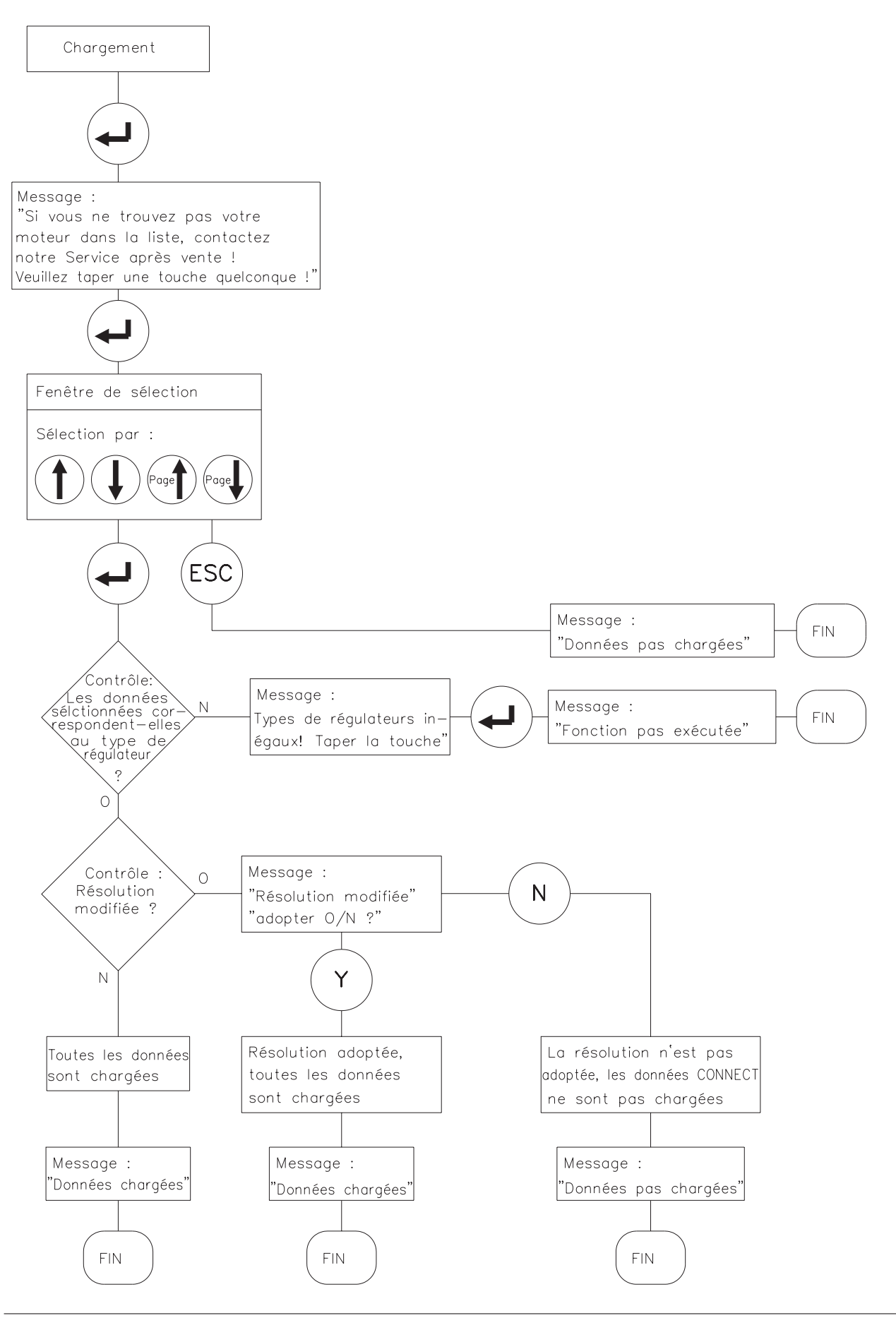

#### **III.1.7 Impression de paramètres**

Les blocs de données mémorisés sur disque peuvent être imprimés. Ce faisant, vous avez le choix d'envoyer les données d'impression soit sur une interface parallèle (LPT1 ou LPT2) soit de les mémoriser dans un fichier sur le disque système. Vous pouvez utiliser quasiment n'importe quelle imprimante du marché. Les données sorties ont le format ASCII 8 bits. La fonction "Impression de paramètres" peut uniquement être sélectionnée si le paramètre "Edition offline" est sur ON (activée).

Pour le déroulement fonctionnel, cf. le diagramme ci-dessous.

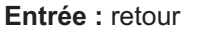

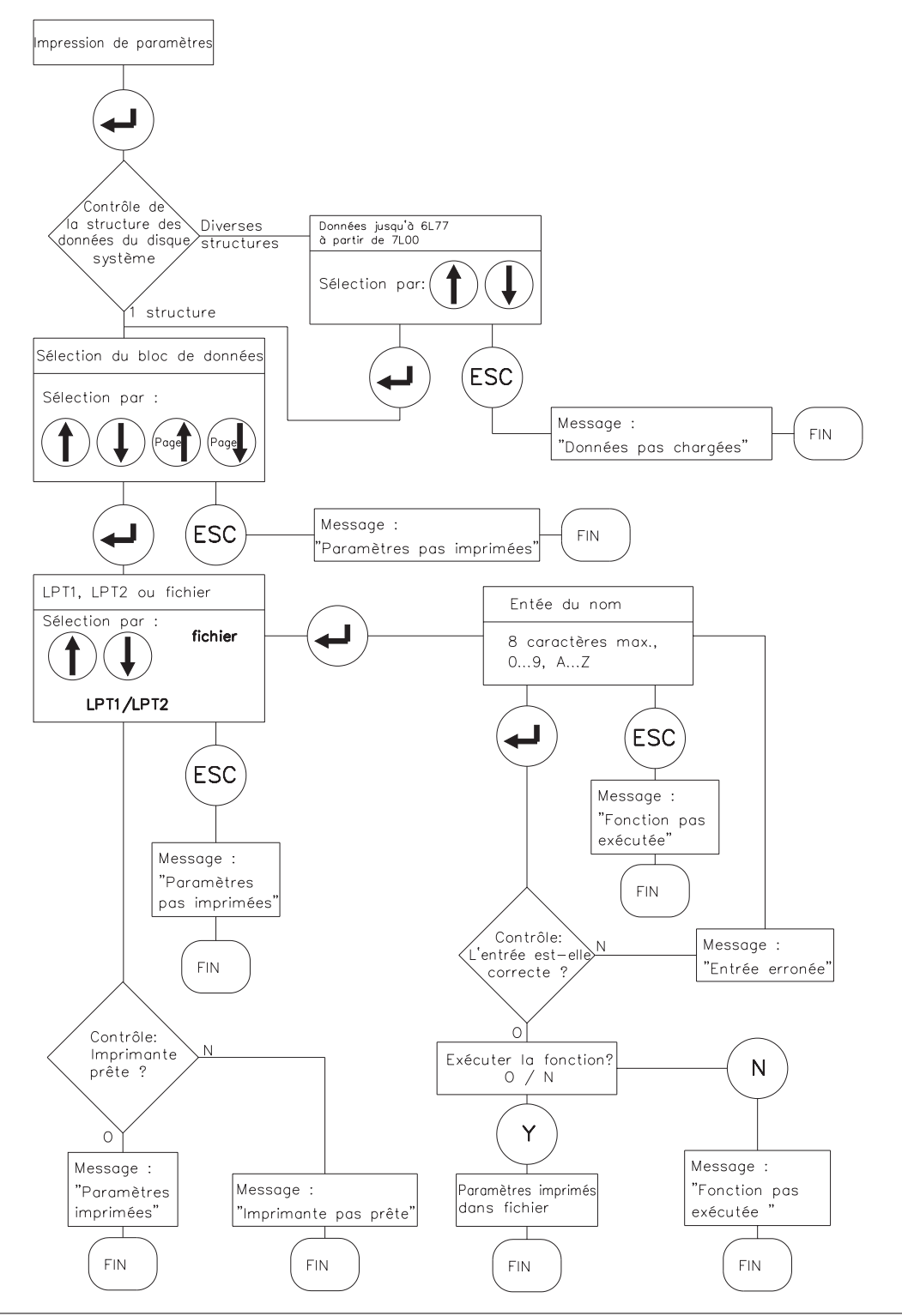

# **III.2 Régulateur de courant**

# **III.2.1 Irms, courant efficace**

Règle la valeur désirée du courant nominal de sortie entre 0,1 A et le courant nominal prédéfini du régulateur. La plupart du temps, l'ajustage se fait sur le courant à l'arrêt l<sub>0</sub> du moteur connecté. La valeur limite supérieure s'ajuste automatiquement en fonction du type de régulateur.

Cette fonction sert à assurer la surveillance du courant efficace effectivement prélevé. La limitation définie par le réglage  $I_{\rm rms}$  répond avec une temporisation d'env.  $T_{12t}$  = 5s sous charge maximale. La conversion des courants ajustés mais différents des valeurs nominals se fait selon la formule:

 $T_{12t}$  = 20s  $\cdot$  Irms / Ipeak

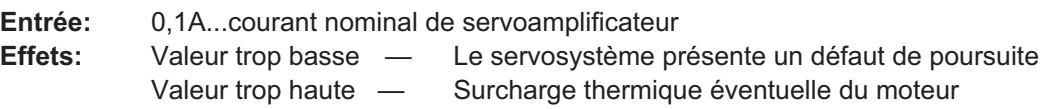

# **III.2.2 Ipeak, courant de crête (Icrête)**

Règle la valeur désirée du courant de crête de sortie (valeur efficace). La valeur limite supérieure s'ajuste automatiquement en fonction du type de régulateur.

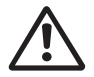

**Le courant de crête admissible du moteur Io ne doit en aucun cas être dépassé!**

**Entrée:** 0,2 x courant nominal de amplificateur...2 x courant nominal de amplificateur **Effets:** Valeur trop basse — Le servosystème présente un défaut de poursuite Valeur trop haute — Moteur en danger

# **III.2.3 Message I²t**

Réglage de la valeur en pourcent (0...100%) du courant efficace, dont le dépassement doit donner lieu à un message sur la sortie programmable I/O (borne X3/15).

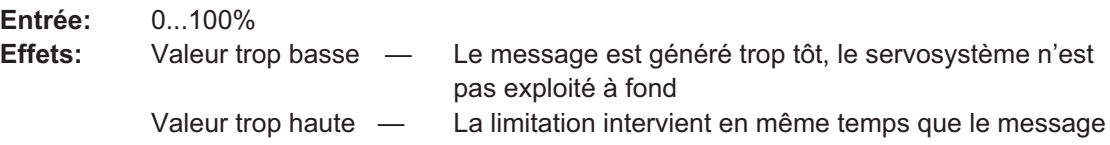

# **III.2.4 Kp, amplification proportionnelle P**

Définit le gain proportionnel (0,1 ... 8) du régulateur de courant.

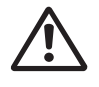

**Ce paramètre ne devrait être modifié que si aucune autre mesure ne conduit au comportement désiré de régulation. Notre service après-vente est à votre disposition pour de plus amples informations.**

#### **III.2.5 Tn, temps d'intégration I**

Définit la constante intégrale de temps (0,1...10 ms) du régulateur de courant.

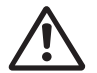

**Ce paramètre ne devrait être modifié que si aucune autre mesure ne conduit au comportement désiré de régulation. Notre service après-vente est à votre disposition pour de plus amples informations.**

eide

#### **III.3 Régulateur de vitesse**

## **III.3.1 Kp, amplification P**

Définit le gain proportionnel (autre définition gain AC). Pour réaliser le réglage, on augmente l'amplification jusqu'à la limite de vibration du moteur, puis on récule jusqu'au point où la vibration est supprimée avec certitude. Les valeurs typiques de réglage se situent entre 10 et 20.

**Entrée:** 0,1...63 **Effets:** Valeur trop basse — Trop faible rigidité du moteur, faible amortissement Valeur trop haute — Le moteur siffle ou marche rude

#### **III.3.2 Tn, temps d'intégration I**

Définit la constante intégrale de temps. Les moteurs de petite puissance autorisent des temps d'intégration plus courts (5 ... 10 ms) alors que les moteurs de grande puissance à forts moments d'inertie de charge nécessitent des temps d'intégration de 20ms ou plus. La régulation intégrale est pratiquement déclenchée par l'entrée de 1000ms.

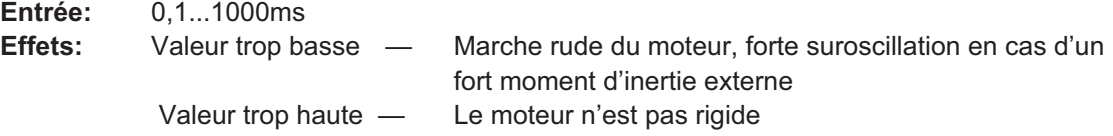

#### **III.3.3 PID-T2, deuxième constante de temps**

Influence l'amplification P sous des fréquences moyennes. Souvent, l'amortissement du circuit de régulation de vitesse peut être amélioré si on augmente la valeur de PID-T2 jusqu'à Tn/3. Le cas échéant, le réglage s'effectue après la compensation de base de Kp et Tn.

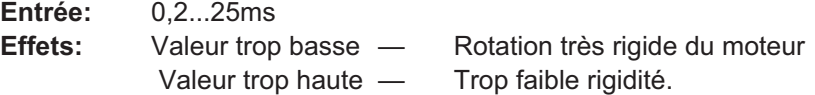

#### **III.3.4 Offset SW**

Sert à la compensation des tensions d'offset de la commande CNC et de l'entrée analogique. La compensation doit être réalisée lorsque l'arbre est à l'arrêt et la valeur de consigne = 0 V.

**Entrée:** -120...+120mV **Effets:** Valeur non correcte — L'arbre dérive aussi à la valeur de consigne = 0 V

#### **III.3.5 Rampe + SW**

Retarde, du temps donné (jusqu´à la valeur maximale), la vitesse de montée définie par la consigne en **accélération** dans les deux sens de rotation. Si la valeur de consigne prédéfinie est discontinue ou dénivelée, on obtient un lissage ou une limitation avantageuse des sécousses. Tant que le temps de rampe est plus court que le temps de montée limite du système, la vitesse de réaction du système n'est pas influencée de manière négative.

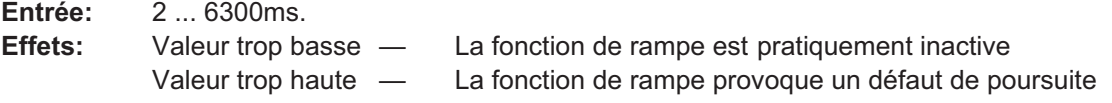

# **III.3.6 Rampe - SW**

Retarde, du temps donné (jusqu´à la valeur maximale), la vitesse de descente définie par la consigne en **freinage** dans les deux sens de rotation. Si la valeur de consigne prédéfinie est discontinue ou dénivelée, on obtient un lissage ou une limitation avantageuse des secousses. Tant que le temps de rampe est plus court que le temps de descente limitée du système, la vitesse de réaction de système n'est pas influencée de manière négative. Il est presque toujours possible de régler la rampe + SW et la rampe - SW sur les mêmes

valeurs.

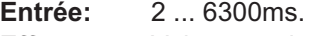

**Effets:** Valeur trop basse — La fonction de rampe est pratiquement inactive Valeur trop haute — La fonction de rampe provoque un défaut de poursuite

**III.3.7 Vitesse finale**

Définit la mise à l'échelle du retour de vitesse. La vitesse finale réglée est atteinte à la valeur maximale de consigne prédéfinie ± 10V.

La valeur maximale dépend également du nombre de pôles réglé du résolveur.

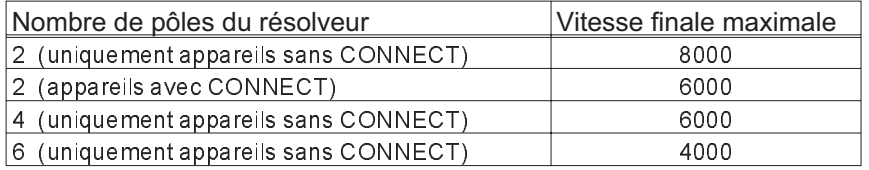

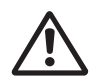

**Le réglage exerce une influence sur Kp, c'est la raison pour laquelle il faut réaliser le réglage des autres paramètres avant celui de la vitesse finale.**

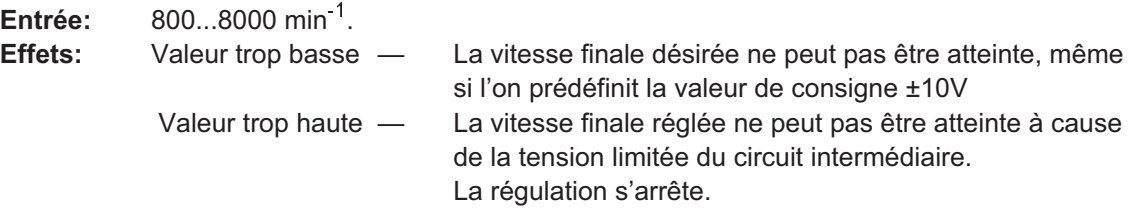

# **III.3.8 Moniteur CC**

La sortie IDC/VTA (borne X3/23) délivre, en fonction du choix du logiciel utilisateur, différentes valeurs réelles analogiques. Résistance de sortie : 2,2 kOhms, résolution 8 bits. Entrée: **courant / tachymètre / s\_err / I\_consigne**

#### courant

Le moniteur IDC débite ± 10V pour le **courant de crête** ± de l'appareil (valeur efficace du courant sinusoïdal) par rapport à AGND. Il s'agit de la valeur réelle du courant (sans rapport aux phases), laquelle est approximativement **proportionnelle** au **couple du moteur**. La résistance de sortie est de 2,2 kΩ, la résolution 8 bits.

#### tachymètre

La sortie débite ±10V à la vitesse finale réglée par rapport à AGND.

Les mises à l'échelle de SW et de VTA sont alors identiques.

La résistance de sortie est de 2,2 kΩ, la résolution 8 bits.

#### **s\_err (uniquement pour appareils avec interface CONNECT)**

La sortie débite ±10V , à (fenêtre de) défaut de poursuite réglé(e), par rapport à AGND. **I\_consigne**

La sortie débite  $\pm 10V$  pour le courant défini par la valeur de consigne (correspond à  $\pm$  courant de crête sur la sortie du régulateur de vitesse) par rapport à AGND.

# **III.3.9 Capteur fin de course / Stop**

Les entrées des Capteurs fin de course compatibles aux API peuvent être activées (ON) ou désactivées (OFF). Un signal LOW sur la borne d'entrée PSTOP (borne X3/10) ou NSTOP (borne X3/11) bloque le sens de rotation concerné. En présence d'appareils sans CONNECT (et par conséquent sans régulation de position), le freinage s'opère avec la rampe SW réglée.

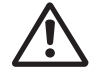

**Les capteurs fin de course doivent être actionnés jusqu'à ce que le moteur se soit immobilisé.**

Un signal LOW sur les deux entrées freine le moteur jusqu'à l'arrêt. Le moteur s'arrête sans régulation. La fonction stop permet l'arrêt régulé du moteur sans dérive sous un couple d'arrêt M<sub>0</sub>.

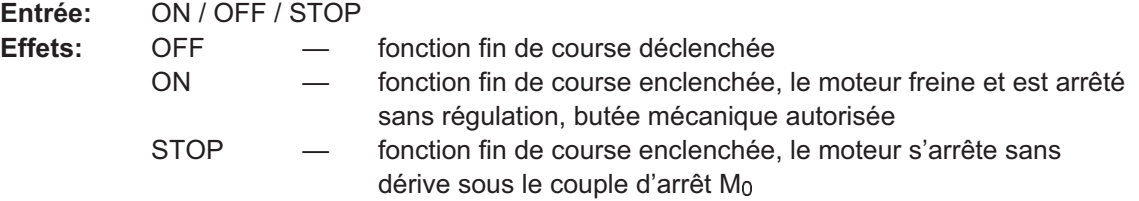

#### **III.3.10 Start Phi, déphasage**

Il est possible de compenser le déphasage inductif entre le courant et la tension du moteur à hautes vitesses. Sous des conditions de tension données, on peut ainsi obtenir un couple plus élevé à la vitesse finale. Une augmentation de la vitesse finale jusqu'à 50% est réalisable.

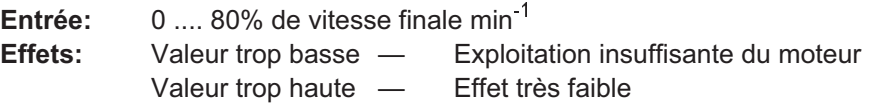

## **III.3.11 Valeur finale Phi, déphasage**

Entre l'application Phi et la vitesse finale, le déphasage augmente linéairement jusqu'à la valeur finale phi. Le réglage le plus favorable dépend du type de moteur et de la vitesse finale.

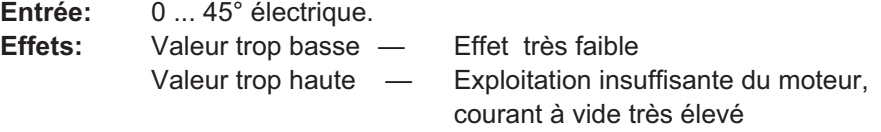

#### **III.3.12 T-tachy, filtre de valeur réelle de vitesse**

La constante de temps du filtre PT1 dans le retour de valeur réelle de vitesse (filtrage du signal du tachy) peut être modifiée en cas de nécessité. Surtout pour les moteurs de très petite taille et hautement dynamiques, ceci peut entraîner une amélioration de l'équilibrage et de la réponse de sauts du circuit de réglage.

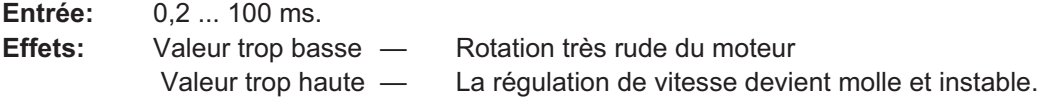

# **III.3.13 Correction du synchronisme**

Améliore la précision de rond lors des activités à vitesse constante. **Entrée :** OFF / ON

# **III.4 Généralités**

## **III.4.1 Langage**

Vous pouvez optez entre l'anglais, l'allemand et le français comme langage utilisateur. **Entrée :** allemand, anglais, français

#### **III.4.2 Nombre de pôles du moteur**

La valeur de consigne du courant peut être réglée pour l'exploitation de moteurs de 2 à 12 pôles. Les moteurs de la série 6SM sont dotés de 6 pôles. Vous ne pouvez modifier ce paramètre que lorsque le servoamplificateur est dévalidé (Enable=0). **Entrée :** 2,4,6,8,10,12 Nombre de pôles/combinaisons de vitesses admis(es) :

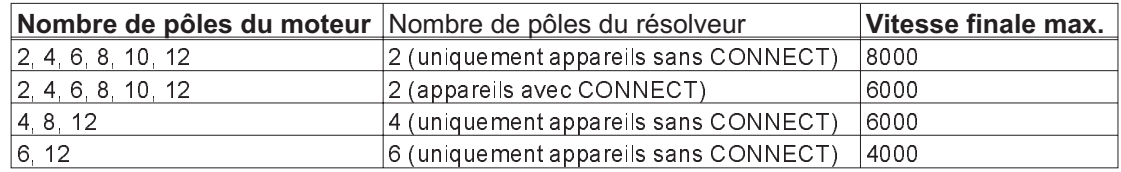

## **III.4.3 Nombre de pôles du résolveur**

Les résolveurs standard sont dotés de deux pôles. La commutation est possible pour le service sur des constructions spéciales á 6 pôles. Ce paramètre ne peut être modifié que lorsque le servoamplificateur est dévalidé.

**Entrée :** 2,4,6 (en fonction du nombre de pôles du moteur réglé)

#### **III.4.4 Sortie de positionnement**

La sortie de positionnement (fiche Sub D9-X5) délivre, en fonction du réglage des paramètres mentionnés ci-dessous, une sortie de positionnement compatible ROD ou une sortie de position sérielle synchrone (SSI).

#### **ROD/SSI [-]**

Sélection du type d'interface ou déclenchement de l'interface lorsque la sortie de positionnement n'est pas utilisée. **Entrée :** OFF / ROD / SSI

#### **NI-offset [incrément]**

N'est accessible que lorsque l'interface est réglée sur ROD. Détermine la position de l'impulsion zéro pendant un tour si A=B=1. Entrée en fonction du passage par zéro du résolveur et du réglage de la résolution. **Entrée :** 0 ... résolution ajustée.

#### **Code ROD [-]**

Uniquement accessible si l'interface est réglée sur ROD. Détermine si la sortie est décimale ou binaire. **Entrée :** binaire ou décimal.

#### **Résolution [incr./tours]**

```
Uniquement accessible si l'interface est réglée sur ROD. Définit le nombre d'incréments par tour
à la sortie. Entrée : binaire 512 / 1024, décimal 500 / 1000
```
#### **Code SSI [-]**

Uniquement accessible si l'interface est réglée sur SSI. Détermine si la sortie est en binaire ou en format GRAY. **Entrée :** binaire ou gray.

#### **Fréquence SSI [kHz]**

Uniquement accessible si l'interface est réglée sur SSI. Détermine la fréquence ainsi que le niveau de repos de la ligne de transmission d'impulsions. **Entrée :** 200, 1500, 200inv., 1500inv.

# **III.4.5 I/O**

Cette entrée est utilisée pour définir la fonction de la borne I/O (X3/15).

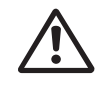

#### **N'utilisez les fonctions I**crête **x% Consigne/8 et Réseau\_BTB uniquement qu'après avoir consulté notre Service après-vente.**

Selon la fonction que vous sélectionnez, la borne est programmée comme sortie ou comme entrée.

#### **Fonctions d'entrée :**

Un signal High (24V/7mA, niveau High de 12 ... 30V) sur la borne X3/15

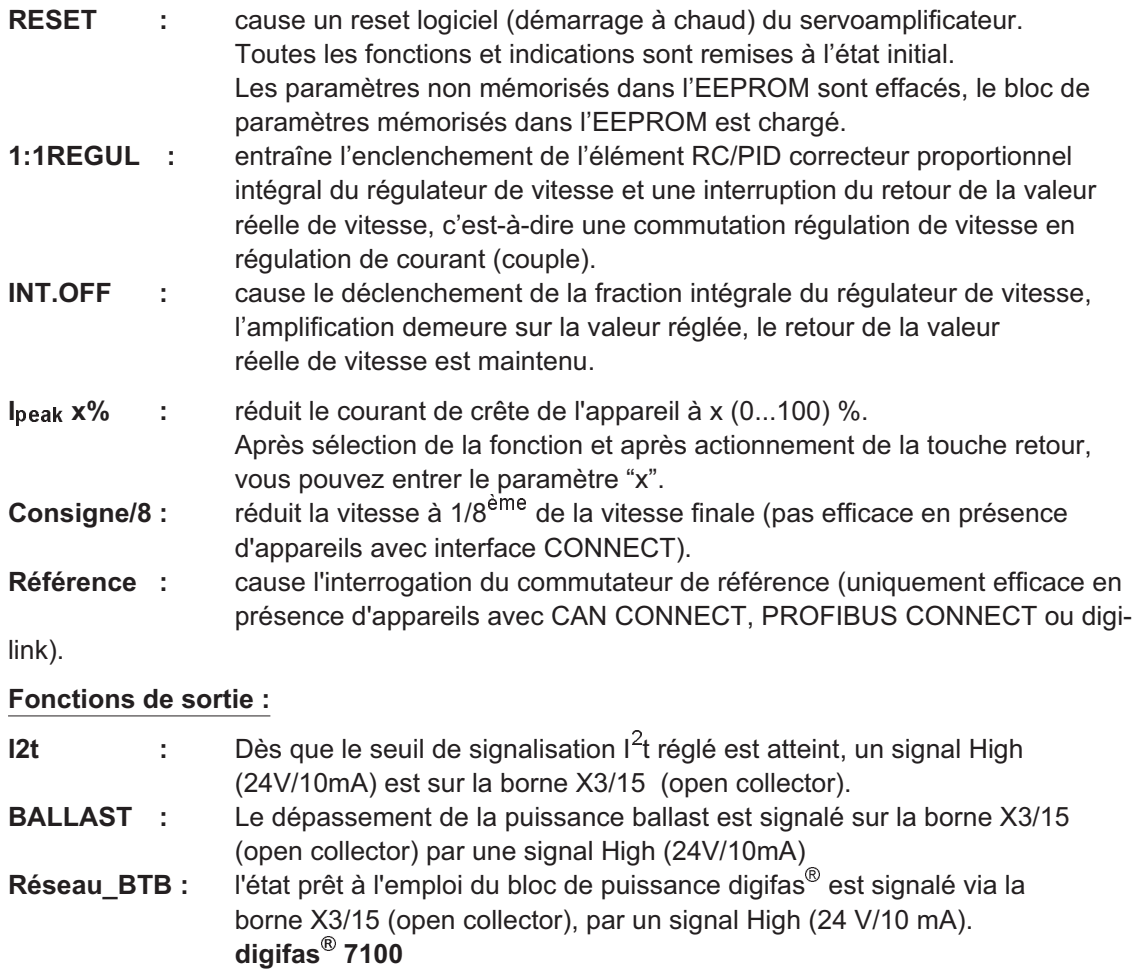

Après mise sous tension secteur, le système débite 0 V jusqu'à ce que l'opération de chargement pour le circuit intermédiaire soit terminée. Ensuite, 24 V sont débités.

Si la tension du circuit intermédiaire n'atteint pas 100 V, il y a sortie de 0 V. La surveillance de défaut "Soustension" n'est pas active.

#### **digifas**® **7200**

Après mise sous tension secteur, le système débite 0 V jusqu'à ce que la tension du circuit intermédiaire soit supérieure à 100 V. Après quoi, 24 V sont débités.

Si la tension du circuit intermédiaire n'atteint pas 100 V, 0 V sont débités. La surveillance de défaut "Soustension" n'est pas active.

# **III.4.6 Résistance ballast (seulement pour digifas® 7103...7116)**

Sélection de la résistance ballast utilisée. Entrée : interne / externe

# **III.4.7 Puissance ballast**

Limitation de la puissance permanente de la résistance ballast incorporée.

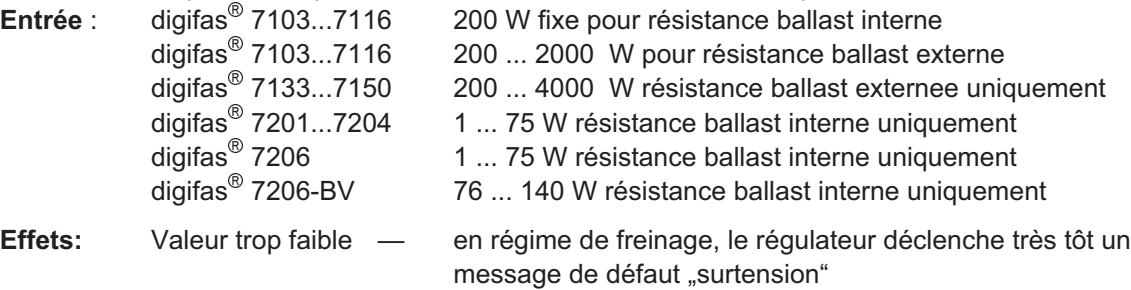

Valeur trop haute - la résistance ballast peut être surchargée

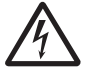

#### **Risque d'incendie !**

**Lorsque la puissance ballast est supérieure à la puissance permanente autorisée de la résistance ballast externe raccordée, cette dernière se trouve surchargée et risque de brûler.**

## **III.4.8 Excitation du frein d'arrêt du moteur**

Si le servoamplificateur doit exploiter un frein d'arrêt de 24 V directement dans le moteur, ce paramètre permet de valider la fonction de freinage.

**Entrée :** avec / sans / réseau\_BTB

**Sans**

La fonction de freinage n'est pas validée.

#### **Avec**

Si la fonction de freinage est validée, 24 V sont disponibles sur la borne BRAKE (X1/3) lorsque le signal ENABLE est appliqué (frein desserré). Si le signal ENABLE n'est pas appliqué (frein serré), il y a sortie de 0 V. La fonction de freinage est validée.

Les freins d'arrêt des moteurs exigent jusqu'à 30 ms afin de développer le couple de freinage complet, ce qui dépend de leur construction et de la puissance. C'est pourquoi l'opération de freinage se déroule comme suit :

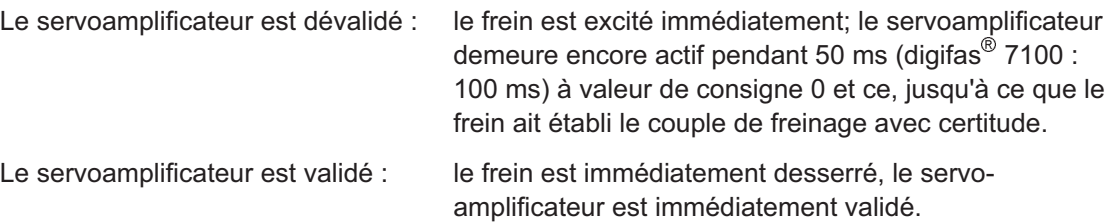

Le diagramme représenté sur la page suivante démontre la relation temporelle et fonctionnelle du signal ENABLE, de la valeur de consigne de vitesse, de la valeur réelle de vitesse et de la force de freinage.

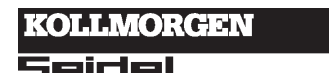

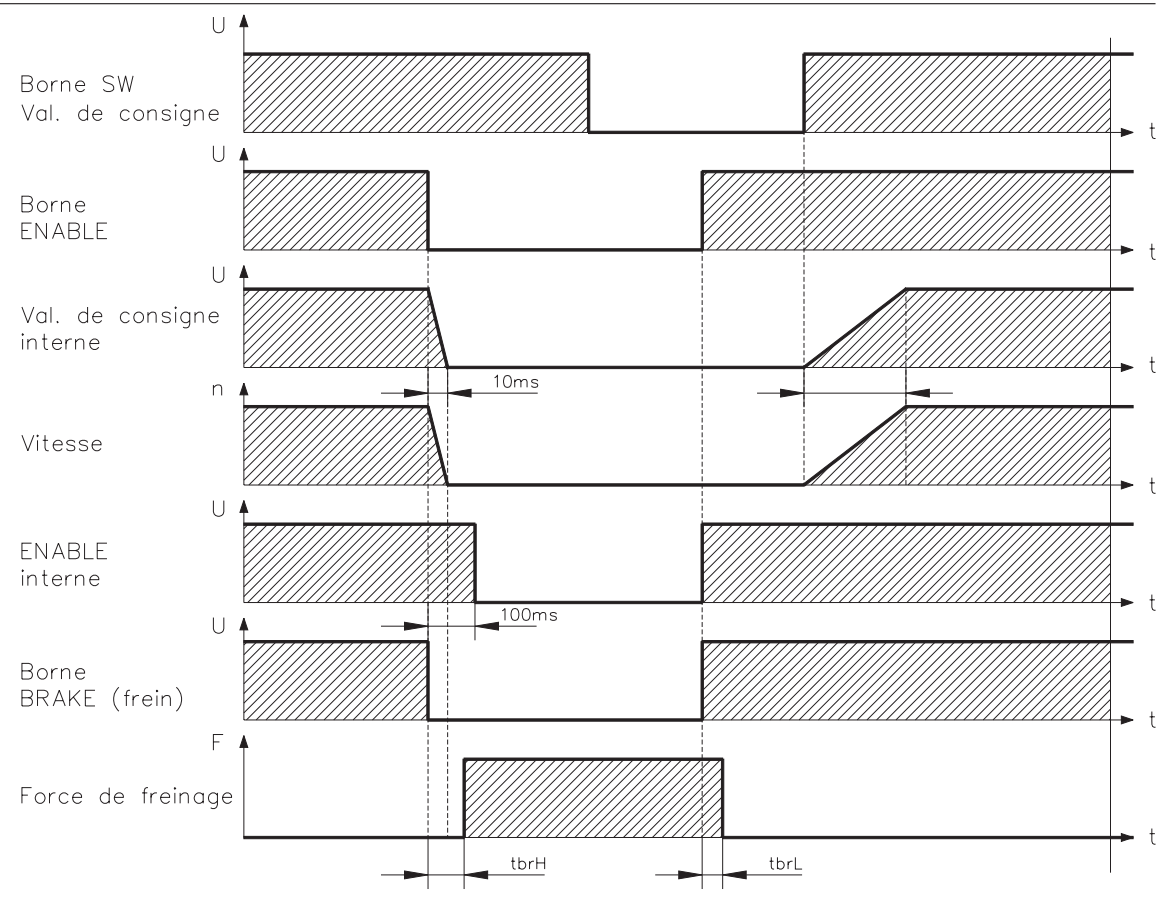

Pendant la temporisation ENABLE interne de 50 ms (digifas<sup>®</sup> 7200) ou de 100 ms (digifas<sup>®</sup> 7100), la vitesse du régulateur définie par la valeur de consigne est mise à 0 V avec une rampe interne de 10 ms.

Les temps de montée et de descente du frein d'arrêt intégré dans le moteur diffèrent d'un moteur type 6SM à l'autre (cf. le manuel des moteurs de la série 6SM).

#### **Réseau\_BTB**

La fonction de freinage n'est pas validée. Surveillance réseau active.

**Pour cette fonction, une résistance pulldown d'1 kOhm doit être installée entre la sortie BRAKE (X1/3) et CNC-GND. Veuillez utiliser la fonction Réseau\_BTB uniquement après avoir consulté notre Service après-vente.**

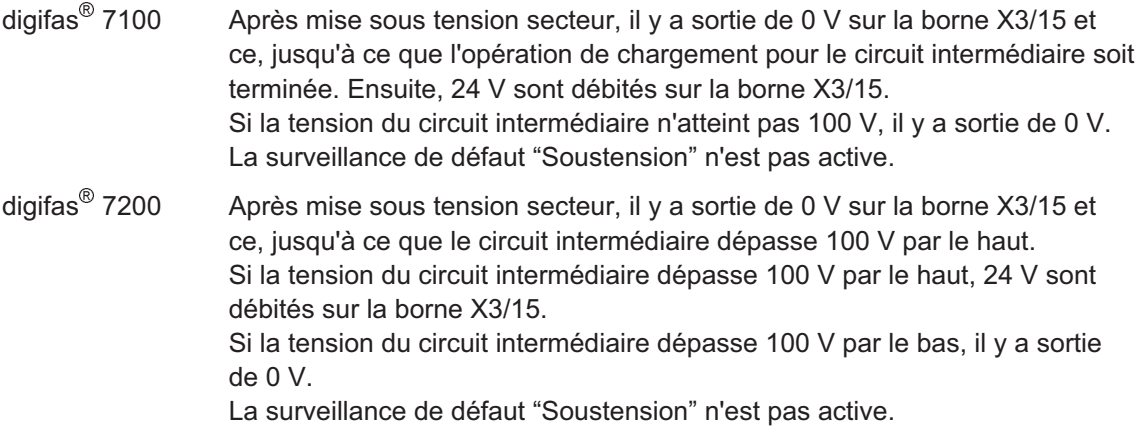

KOLLMORGEN

#### **III.5 Service**

Lorsque le programme est quitté et lorsque le paramètre "Edition offline" est commuté sur ON (activée), toutes les fonctions de service actuelles sont inhibées.

#### **III.5.1 Actualisation de paramètres (F2)**

Le bloc de paramètres de la RAM est lu à partir de la mémoire du servoamplificateur puis affiché à l'écran. Cette fonction est judicieuse en présence d'amplificateurs avec interface de réseau de terrain qui sont paramétrés via le bus. F2 vous permet d'actualiser la représentation sur l'écran.

#### **III.5.2 Courant continu constant (F5, F9)**

Rotation du moteur sous courant continu constant réglable et angle électrique. La commutation entre la régulation de vitesse et de courant est automatique. Cette prédéfinition de valeur de consigne n'est active qu'après avoir frappé sur la touche de fonction **F5** et après avoir répondu par "O" à l'interrogation de sécurité. L'entrée analogique est hors fonction. La fonction est déclenchée par la touche de fonction **F9**.

**Entrée :** valeur de consigne : 0..+I<sub>nom</sub>, résolution 0,1 A angle électr. : 0 ... 359° électr., résolution 1° électr. (la valeur est adaptée en raison du format de donnée interne)

## **III.5.3 Vitesse constante (F6, F9)**

Prédéfinition de valeur de consigne numérique fixe interne, dont l'amplitude et la polarité sont commutables pour des fins de test. La consique ne devient active qu'après avoir frappé sur la touche de fonction F6 et avoir répondu par "O" à l'interrogation de sécurité, l'entrée analogique n'est pas en fonction. Déclenchement de la fonction à l'aide de la touche de fonction **F9**. **Entrée:** -vitesse final... +Vitesse final, résolution 0,1 min<sup>-1</sup>.

#### **III.5.4 Courant constant (F7, F9)**

Rotation du moteur à une vitesse constante. Prédéfinition de valeur de consigne numérique fixe interne dont l'amplitude et la polarité sont commutables à des fins de test. La commutation entre la régulation de vitesse et de courant est automatique. Cette prédéfinition de valeur de consigne n'est active qu'après avoir tapé sur la touche de fonction **F7** et avoir répondu par "O" à l'interrogation de sécurité, l'entrée analogique n'est pas en fonction. Déclenchement de la fonction à l'aide de la touche de fonction **F9**.

**Entrée:** -Inom... +Inom, résolution 0,1 min<sup>-1</sup>.

#### **III.5.5 Régime réversible (F8, F9)**

Marche du servosystème à fins de test en régime réversible avec valeur de consigne réglable et temps d'inversion du sens de marche. Cette prédéfinition de valeur de consigne n'est active qu'après avoir frappé sur la touche de fonction **F8** et avoir répondu par "O" à l'interrogation de sécurité, l'entrée analogique n'est pas en fonction. Déclenchement de la fonction à l'aide de la touche de fonction **F9**.

**Entrée:** valeur de consigne : 1...100 % de la vitesse finale réglée en tr/mn, résolution 1 % (la valeur d'entrée dans le menu est adaptée en raison du format de donnée interne)

temps : 50 ... 12000 ms, résolution 50 ms

sirle

#### **III.6 Valeurs réelles**

#### **Température interne**

La température interne est mesurée dans le régulateur et affichée ici en °C.

#### **Température du radiateur**

La température du radiateur est affichée ici en °C.

#### **Tension du circuit intermédiaire**

La tension du circuit intermédiaire générée par le régulateur est affichée ici en V.

#### **I²t**

La charge efficace instantanée est affichée en % du courant efficace réglé I<sub>rms</sub>.

#### **Puissance ballast**

La puissance ballast instantanée est affichée ici en W.

#### **Vitesse**

La vitesse instantanée du moteur est affichée en min<sup>-1</sup>.

#### **Valeur réelle du courant**

Le courant efficace instantané débité (courant actif) est affiché en A.

#### **Angle de rotation**

L'angle instantané de rotation du rotor (seulement pour  $n < 20$  min<sup>-1</sup>) est affiché en °méc. et counts par rapport au point neutre mécanique du système de mesure.Il existe ici une dépendance du nombre de pôles du résolveur utilisé.

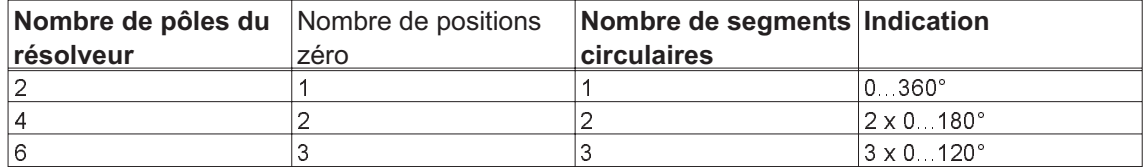

#### **Durée de service**

Compteur d'heures de service du servoamplificateur.

#### **Statistique de défauts**

Il y a affichage du nombre de défauts apparus et, pour les trois derniers défauts, du temps qui s'est à chaque fois écoulé relativement par rapport au compteur d'heures de service.

Après avoir frappé sur la touche retour dans la zone d'entrée "Statistique de défauts", il y a visualisation d'une page d'écran représentant la fréquence de tous les défauts qui ont provoqué un déclenchement du servoamplificateur. Vous quittez cette page en frappant sur la touche d'annulation ESC.

# **III.7 Connect**

La page du menu CONNECT ne peut être appelée que si le régulateur connecté est doté d'un module d'interface

#### **BIT CONNECT, PULSE CONNECT, PROFIBUS CONNECT, CAN CONNECT, digilink**

Si le régulateur n'est pas équipé d'un module d'interface, la page du menu CONNECT est inhibée, elle n'apparaît pas non plus sur la ligne de sélection.

Vous trouverez une description des paramètres et de la page du menu dans le mode d'emploi du module d'interface concerné.

# **IV Optimisation du servosystème**

Pour les servoamplificateurs digifas<sup>®</sup>, le courant et la vitesse sont réglés numériquement par leur logiciel de régulation interne. En présence d'un équipement CONNECT, un circuit de régulation supplémentaire est disponible, à savoir la régulation de position. Vous pouvez régler les paramètres de régulation des circuits individuels par l'intermédiaire du logiciel utilisateur BS7200. Les paramètres figurent sur les pages de menu suivantes (cf. chapitre III) :

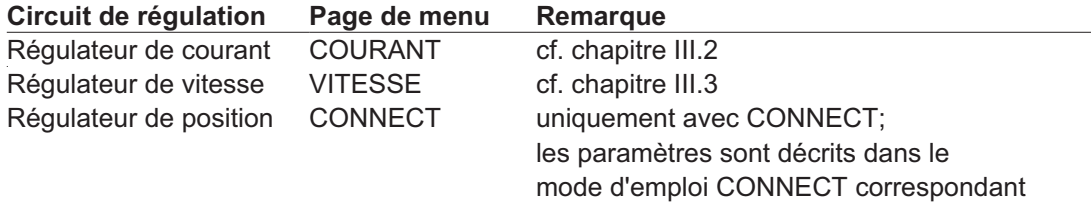

Tous les paramètres indiquent les constantes de temps, les facteurs, les courants, etc. **réels**. Ceci facilite l'association et la compréhension de l'action qui peut être obtenue.

#### **Préparation**

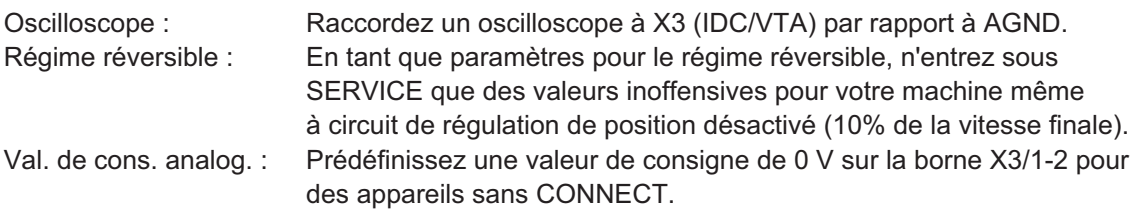

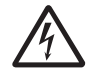

**Lorsque la fonction de service "Régime réversible" est activée, l'entrée de valeur de consigne analogique est déclenchée ou resp. le régulateur de position interne est dévalidé.**

**Assurez vous que l'arbre sélectionné puisse se déplacer de manière sûre lors de sa course individuelle. Pour des raisons de sécurité, veuillez utiliser le signal ENABLE de l'amplificateur avec une touche de validation et vous assurer que la fonction d'ARRET D'URGENCE est vraiment efficace pour cet arbre.**

Les circuits de régulation fonctionnent de manière commune suivant le principe de cascade. Lors de l'optimisation, vous devez respecter l'ordre fonctionnel des circuits de régulation :

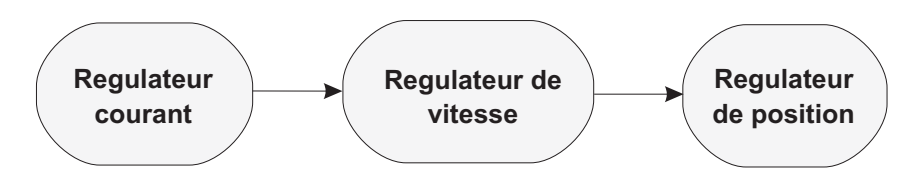

#### **Optimisation du régulateur de courant (page de menu COURANT) :**

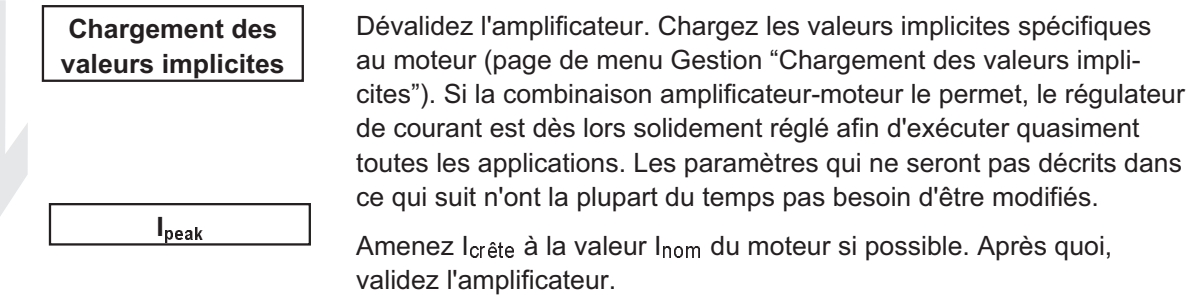

Au cas où l'amplificateur ne travaillerait pas de manière stable (vitesse de consigne pas atteinte ou vibration du moteur à une fréquence nettement plus élevée que 100 Hz) ou lorsque le moteur n'est pas annoncé dans la banque de données implicites, veuillez contacter notre Service après-vente.

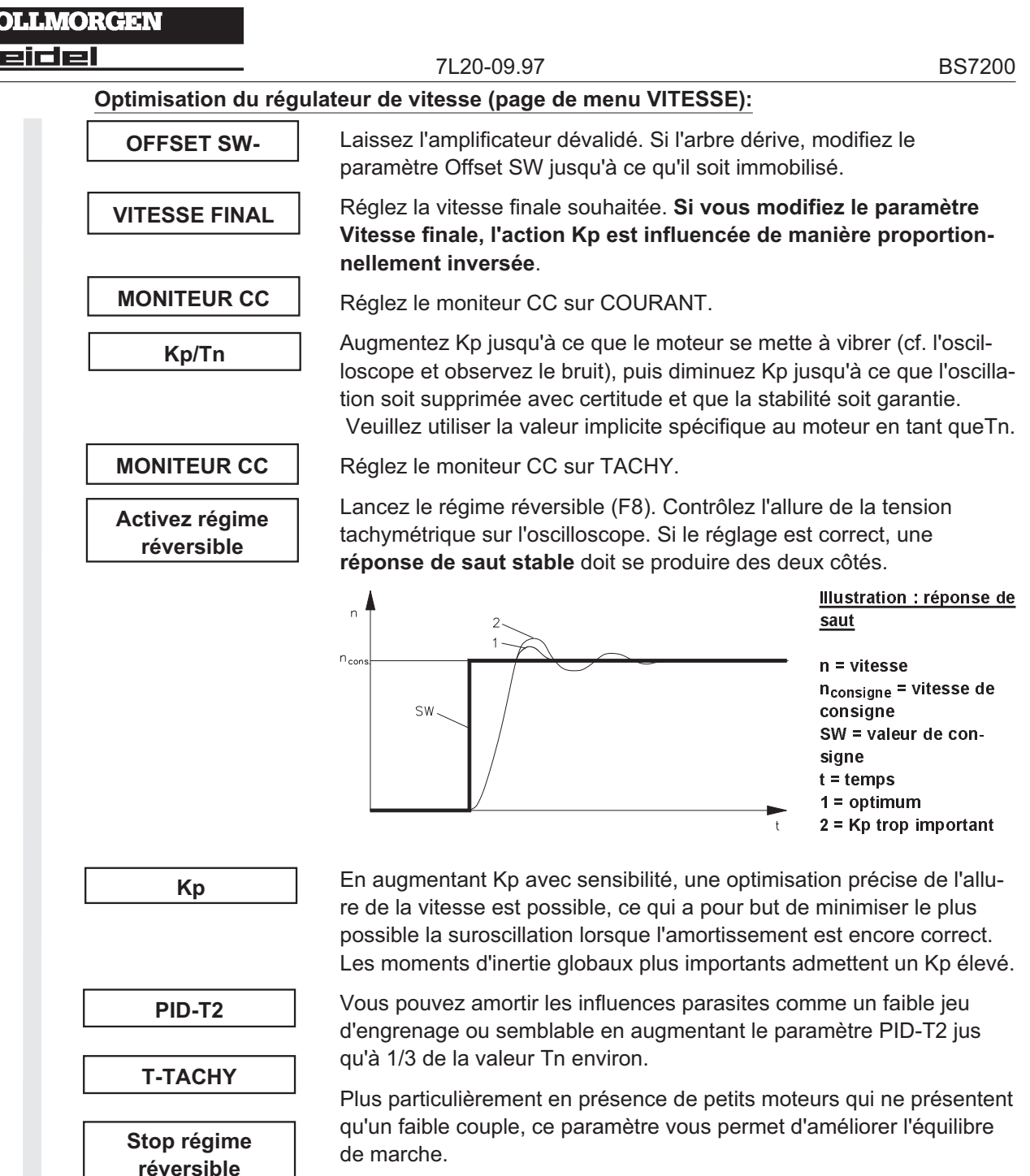

Arrêtez le régime réversible (F9). Le circuit de régulation de position est dès lors de nouveau fermé. Rajustez la valeur Icrête correcte spécifique au moteur.

**Les rampes de valeur de consigne (SW) sont utilisées afin de lisser la prédéfinition de valeur de consigne (effet filtre). Réglez la constante de temps mécanique du système global, c'est-à-dire le temps de montée de la vitesse (0 à n**consigne). Tant que les rampes réglées sont plus petites que le temps de réaction système,

la vitesse de réaction n'est pas influencée. Exécutez des blocs de marche pilotés par programme et réglez simultanément les temps des rampes.

Si le moteur réglé en position ne tourne pas à votre entière satisfaction, examinez la présence d'influences extérieures tels que:

- jeu mécanique de transmission (limite Kp) ou effets de blocage ou Slip-Stick
- fréquence propre trop faible du système mécanique
- mauvais amortissement, dimensionnement du moteur trop faible avant d'effectuer une nouvelle optimisation des circuits de régulation.

**RAMPE SW+/-**

# **V Annexes**

# **V.1 Etendue de livraison, stockage, élimination**

#### **Etendue de livraison :**

- disquette 3" 1/2 avec le logiciel utilisateur BS7200 faisant partie de l'étendue de livraison d'un servoamplificateur de la famille digifas<sup>®</sup>
- instructions de service BS7200

#### **Stockage :**

- la poussière, l'humidité, les champs électriques/électromagnétiques, les températures excessives ainsi qu'une sollicitation mécanique non conforme de la disquette risquent de détruire les données mémorisées sur la disquette
- exclusivement dans la pochette d'origine du fabriquant
- température de stockage +10...+60 °C, 20K/h max. variable
- humidité de l'air humidité relative 95 % max. sans condensation
- durée de stockage illimitée

#### **Elimination :**

— confiez l'élimination à une entreprise spécialisée certifiée. Nous vous communiquerons des adresses sur demande.

# **V.2 Dépannage**

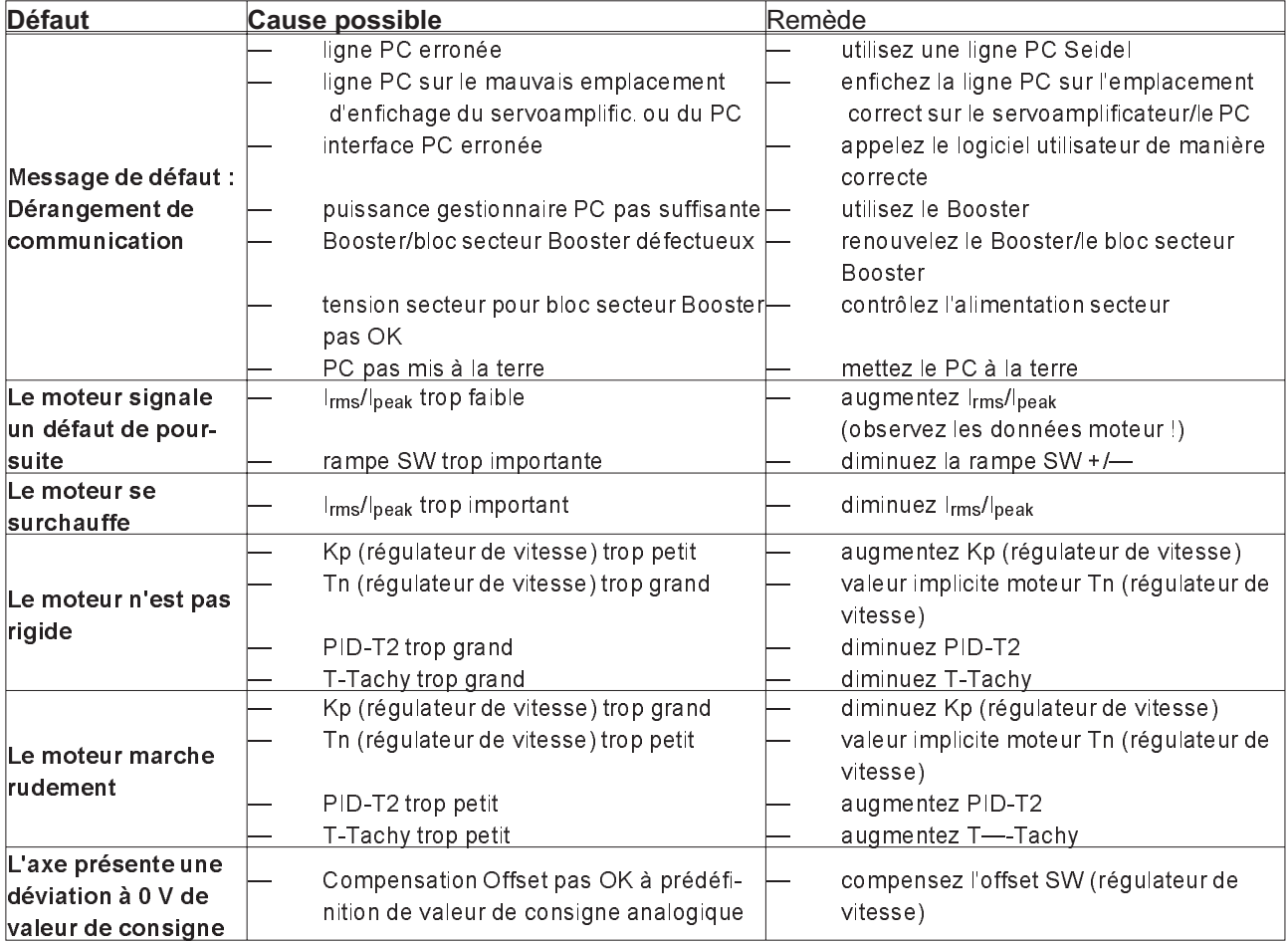

<u> Seidel</u>

# **V.3 Glossaire**

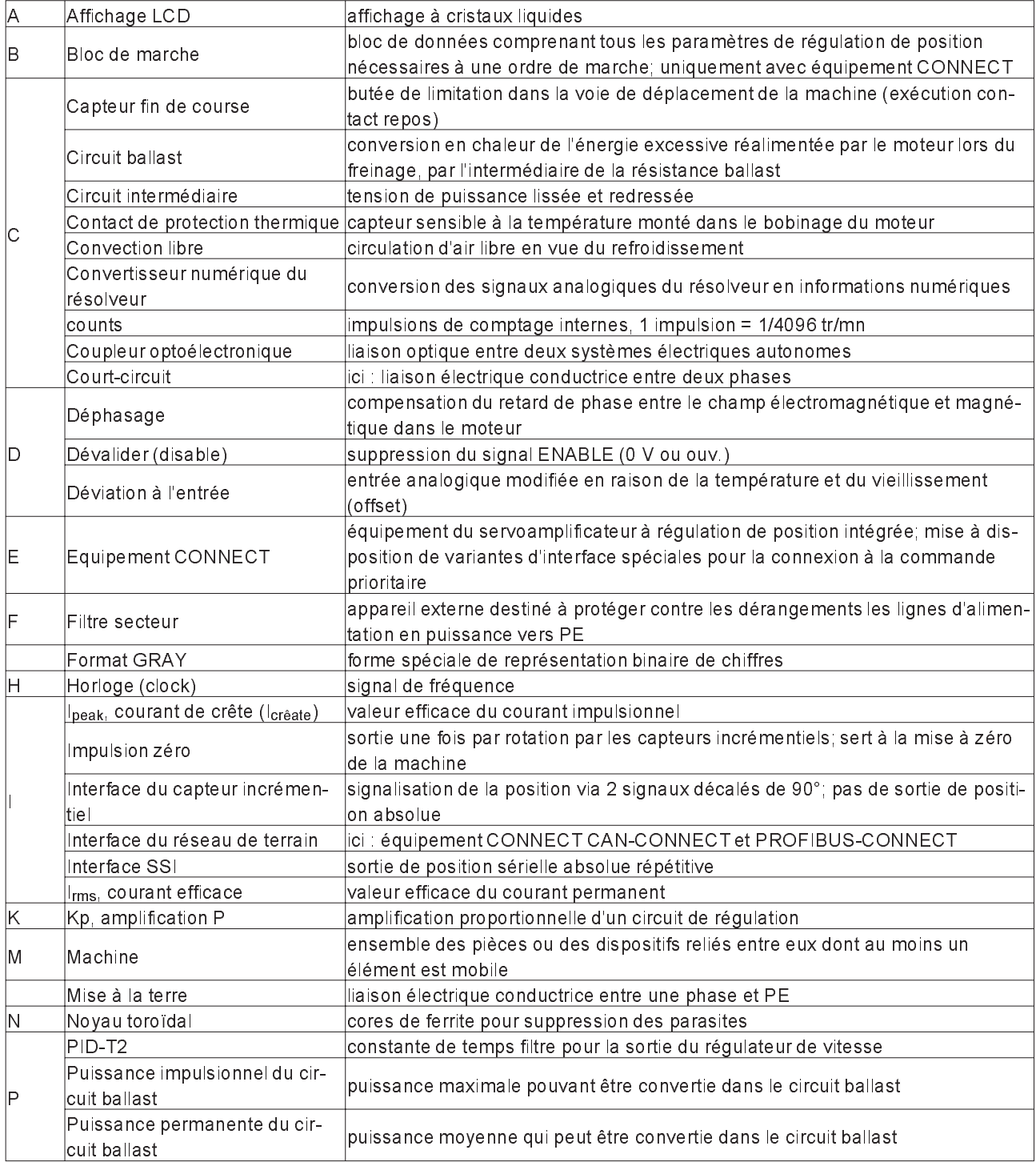

**KOLLMORGEN Seidel** 

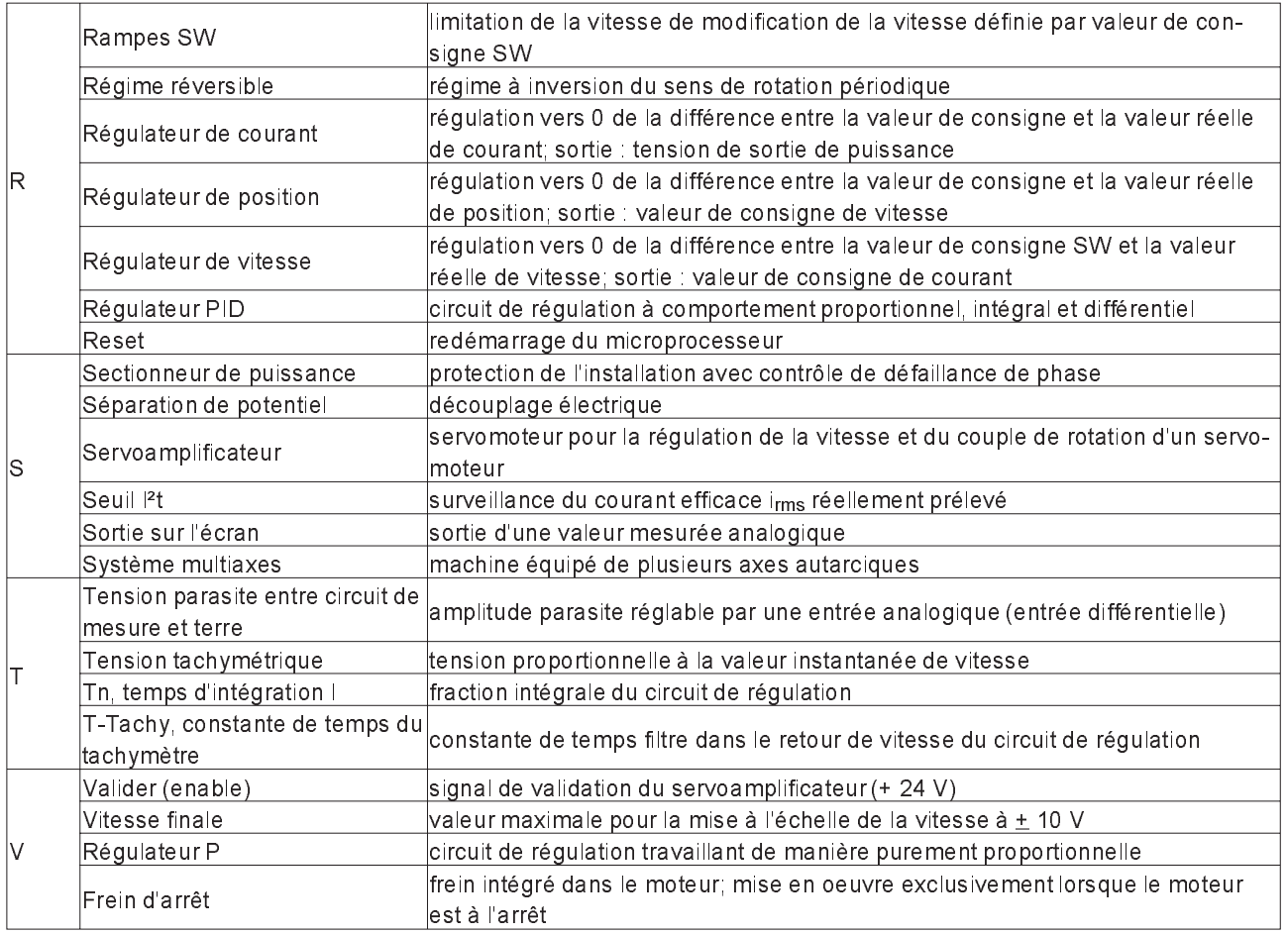

ieidel

# **V.4 Liste des paramétres utilisateur**

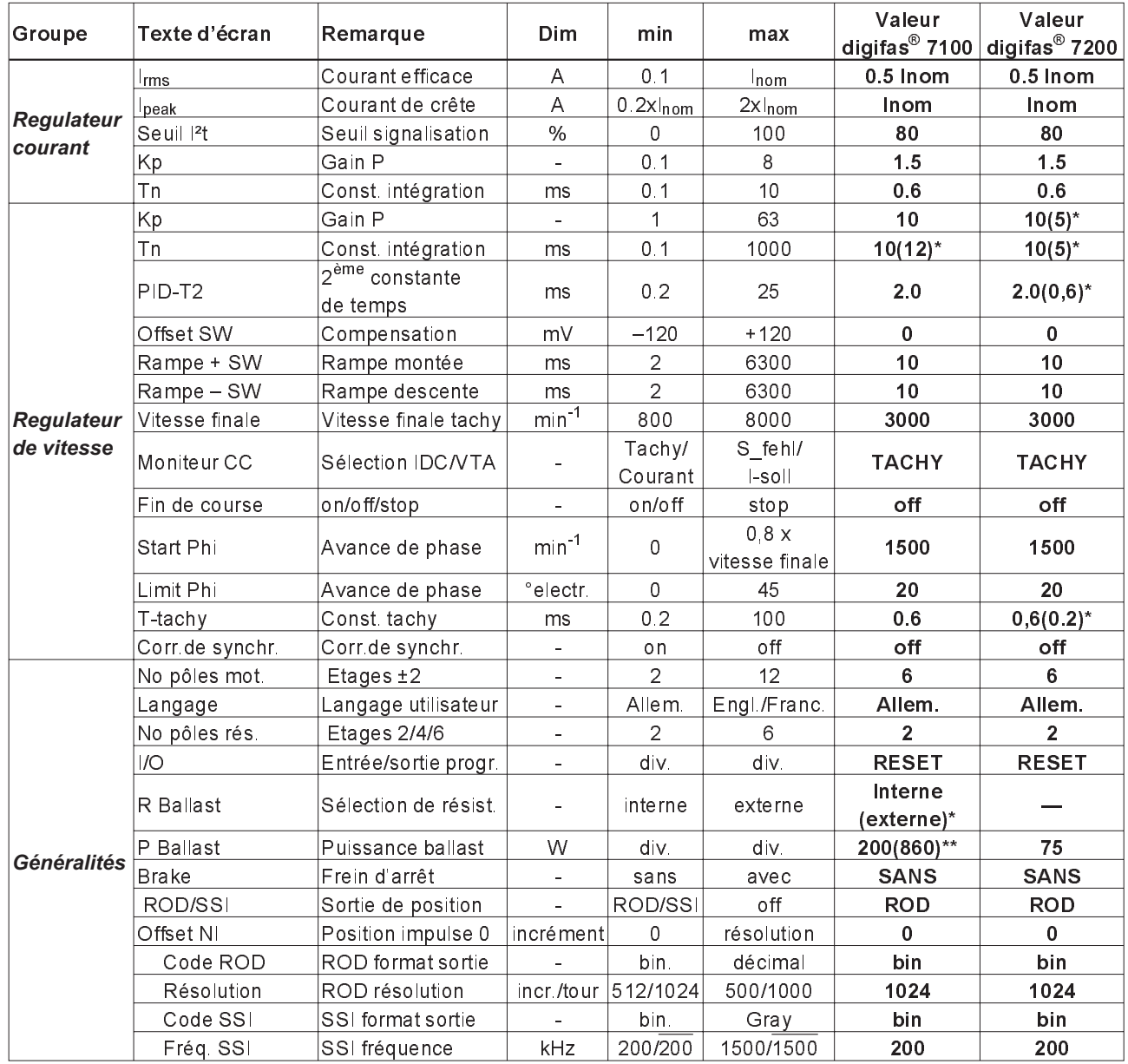

\*=Valeurs entre parathèses seulement pour digifas® 7133...7150 \*\*=Valeurs entre parathèses seulement pour digifas® <sup>7201</sup>

Client **Armoire N°** Armoire N° Appareil N°

Lieu, date Signature

#### BS7200 7L20-09.97

# **KOLLMORGEN**

#### **Seidel**

#### V.5 Index <u>Texte se</u>

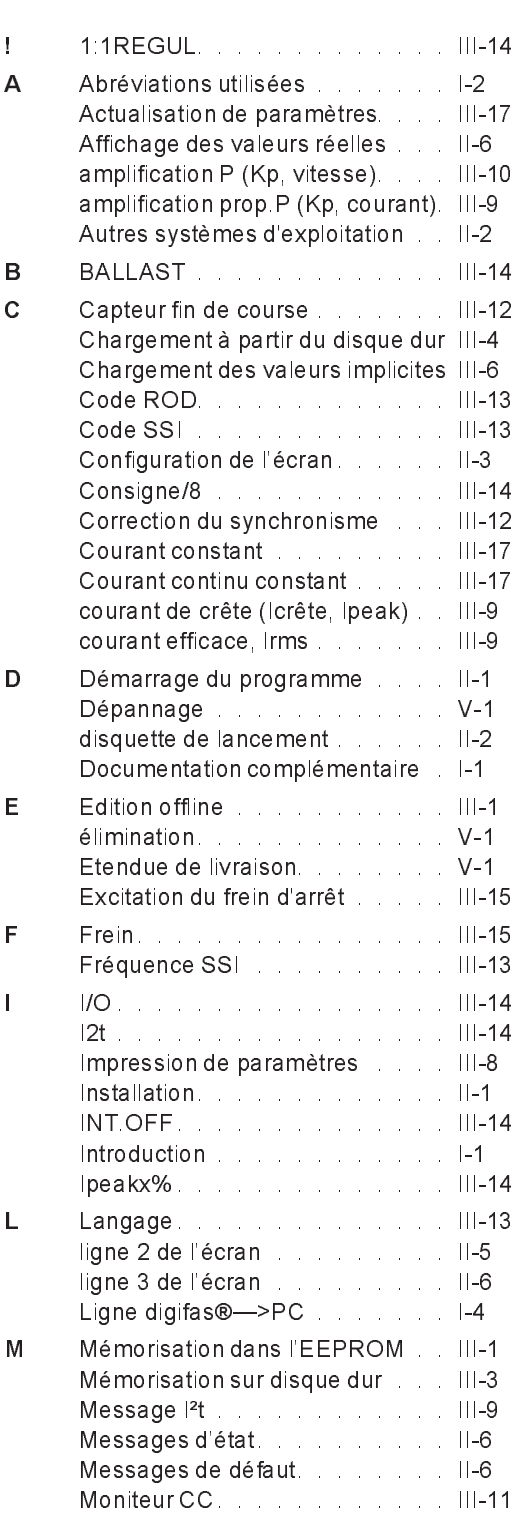

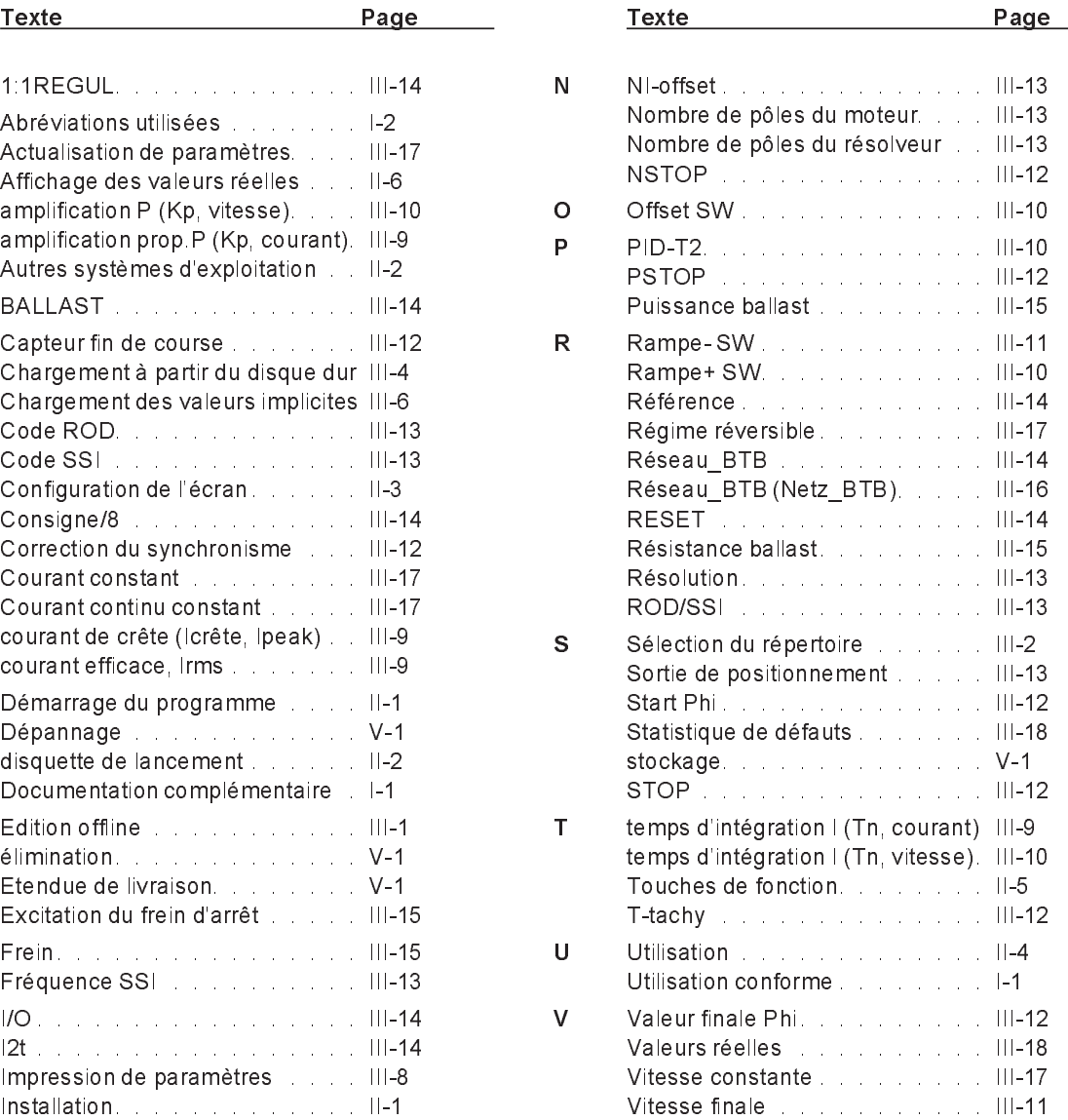

#### Vertrieb und Service / Sales and Service / Agence et Services

Bundesrepublik Deutschland/ Germany/Allemagne Seidel Servo Drives GmbH Verkaufsniederlassung Nord Dasselsbrucher Str. 49a D-29227 Celle Tel.: +49(0)5141 - 98 10 40 Fax: +49(0)5141 - 98 10 41

Seidel Servo Drives GmbH Verkaufsniederlassung West Wacholderstr. 40-42 D-40489 Düsseldorf Tel.: +49(0)203 - 99 79 - 180 Fax: +49(0)203 - 99 79 - 118

Seidel Servo Drives GmbH Verkaufsniederlassung Süd-West Bruchsaler Str. 3 D-76646 Bruchsal-Untergrombach Tel.: +49(0)7257 - 9 23 07 Fax: +49(0)7257 - 9 23 08

Seidel Servo Drives GmbH Verkaufsniederlassung Süd-Ost Viehmarktstr. 7a D-82256 Fürstenfeldbruck Tel.: +49(0)8141 - 34 90 94 Fax: +49(0)8141 - 34 90 95

Servo-Dyn Technik GmbH Münzgasse 10 D-01067 Dresden Tel.: +49(0)351 - 49 05 793 Fax: +49(0)351 - 49 05 794

Dänemark/ Denmark/Danemark DIGIMATIC Ormhöjgaardvej 12-14 DK-8700 Horsens Tel.: +45 - 76 26 12 00 Fax: +45 - 76 26 12 12

Finnland/ Finland/Finlande Drivematic OY Hevosenkenkä 4 FIN-28430 Pori Tel.: +358 - 2 - 52 99 600 Fax: +358 - 2 - 52 99 610

#### Frankreich/ France/France

Seidel Servo Drives GmbH Parc technologique St.Jacques 2 rue Pierre et Marie Curie F-54320 Maxéville Tel.: +33(0)3 83 95 44 80 Fax: +33(0)3 83 95 44 81

#### Großbritannien/

Great Britain/Royaume-Uni **Kollmorgen** PO Box 147, KEIGHLEY West Yorkshire, BD21 3XE Tel.: +44(0)15 35 - 60 76 88 Fax: +44(0)15 35 - 68 05 20 Heason Technologies Group Claremont Lodge Fontell Avenue Eastergate Chichester PO20 6RY Tel.: +44(0)12 43 - 54 54 00 Fax: +44(0)12 43 - 54 45 90

#### Italien/

Italy/Italie M.C.A. s.r.l. Via f. Turati 21 I-20016 Pero (Mi) Tel.: +39(0)02 - 33 91 04 50 Fax: +39(0)02 - 33 90 85 8

#### Niederlande/ Netherlands/Pays-Bas Dynamic Drives

Jan van der Heydenstraat 24a NL-2665 JA Bleiswijk Tel.: +31(0)10 - 52 15 490 Fax: +31(0)10 - 52 18 994

#### Schweden/

# Sweden/Suéde

S D T AB SE-25467 Helsingborg Tel.: +46(0)42 - 380 800 Fax: +46(0)42 - 380 813 Stockholm SE-12030 Stockholm Tel.: +46(0)8 - 640 77 30 Fax: +46(0)8 - 641 09 15 Göteborg SE-42671 Västra Frölunda Tel.: +46(0)31 - 69 62 60 Fax: +46(0)31 - 69 62 69

#### Schweiz/

Switzerland/Suisse Seidel Servo Drives GmbH Eggbühlstr. 14 CH-8050 Zürich Tel.: +41(0)1 - 300 29 65  $Fax: +41(0)1 - 3002966$ 

Spanien/

Spain/Espagne Comercial BROTOMATIC, S.L. San Miguel de Acha, 2 Pab.3 E-01010 Vitoria Tel.: +34 945 - 24 94 11 Fax: +34 945 - 22 78 32

#### Systempartner / System partners / Partenaires du systéme

#### Bundesrepublik Deutschland/

Germany/Allemagne Werner P. Hermes Ingenieurbüro Turmstr. 23 40750 Langenfeld Tel.: +49(0)212 - 65 10 55 Fax :+49(0)212 - 65 10 57

EAT GmbH Elektronische Antriebstechnik Abrichstr. 19 79108 Freiburg Tel: +49(0)761 - 13 03 50 Fax:+49(0)761 - 13 03 555

IBK Ingenieurbüro Keßler GmbH Dachtmisser Str. 10 21394 Kirchgellersen Tel: +49(0)4135 - 12 88 Fax:+49(0)4135 - 14 33

#### Seidel Servo Drives GmbH Kollmorgen Hausanschrift Postanschrift

Wacholderstr. 40-42 Postfach 34 01 61 201 Rock Road Tel.: +49(0)203 - 99 79 - 0 Tel.: +1 540 - 639 - 24 95 Fax: +49(0)203 - 99 79 - 155 Internet : http://www.seidelservodrives.de Internet : http://www.kollmorgen.com

#### Großbritannien/

Great Britain/Royaume-Uni Motor Technology Ltd. Unit 1 Chadkirk Industrial Estate Otterspool Road Romiley, Stockport GB-Cheshire SK6 3LE Tel.: +44(0)161 - 42 73 641 Fax : +44(0)161 - 42 71 306

#### Schweiz/Switzerland/Suisse

Bobry Servo Electronic AG Zentralstr, 6 CH-6030 Ebikon Tel.: +41(0)41- 440 - 77 22  $F$ ax :  $+41(0)41 - 440 - 6943$ 

#### Frankreich/France/France

Transtechnik Servomécanismes Z.A. Ahuy Suzon 17, Rue des Grandes Varennes F-21121 AHUY Tel.: +33(0)3 - 80 55 69 41 Fax: +33(0)3 - 80 53 93 63

#### Niederlande/

Netherlands/Pays-Bas Kiwiet Ingenieurbüro Helenaveenseweg 35 NL-5985 NK Panningen (Grashoek) Tel.: +31(0)77 - 30 76 661 Fax: +31(0)77 - 30 76 646

#### Italien/Italy/Italie

Servo Tecnica Viale Lombardia 20 I-20095 Cusano Milanino (MI) Tel.: +39(0)02 - 66 42 01 Fax: +39(0)02 - 66 40 10 20

#### Australien/Australia/Australie

FCR Motion Technology PTY. Ltd. 23 Mac Arthurs Road Altona North, 3025 Melbourne/Australia Tel.: +61 393 99 15 11 Fax: +61 393 99 14 31

D - 40489 Düsseldorf D-40440 Düsseldorf Radford, VA 24141